## **Manuel** pratique de gestion des documents

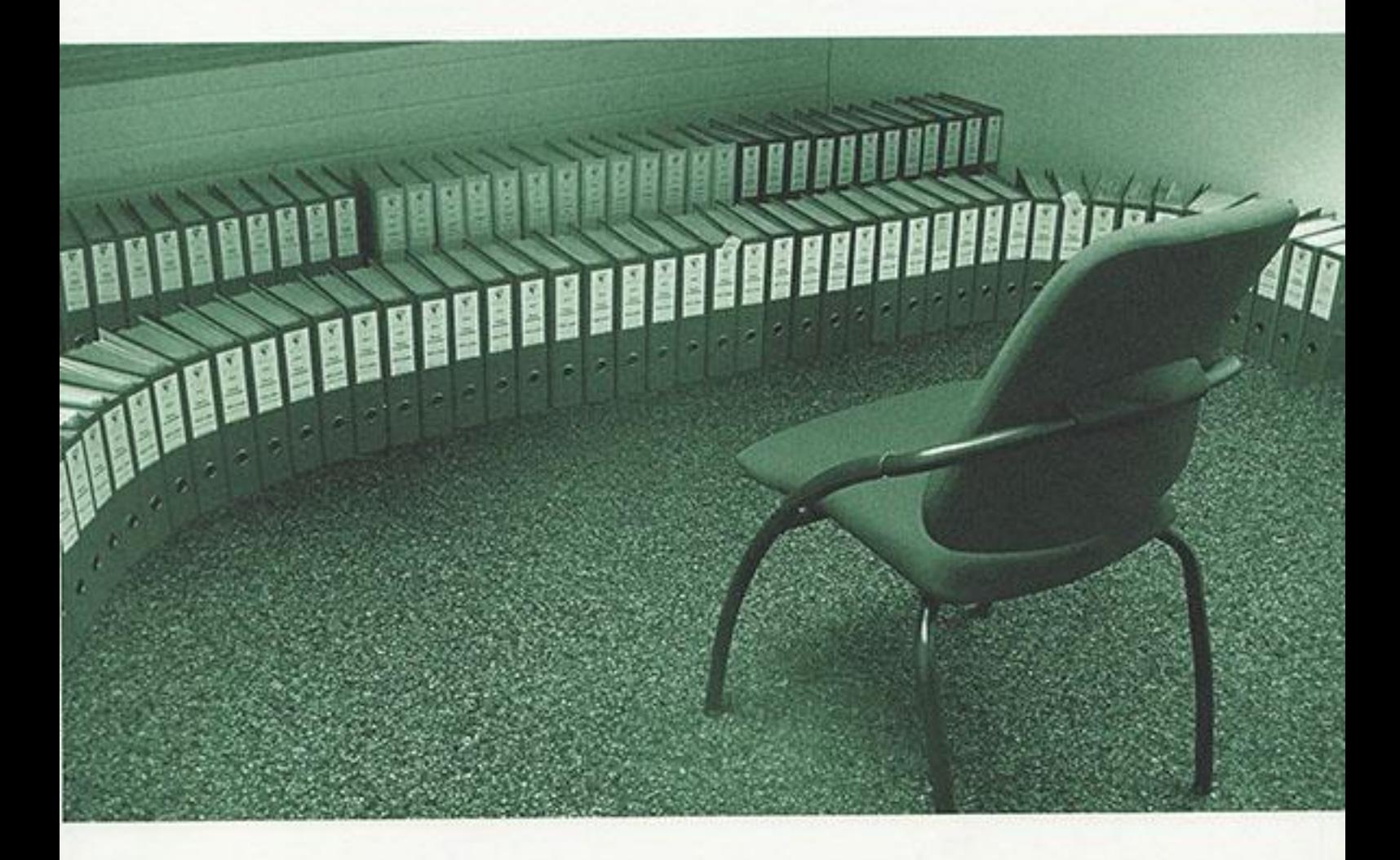

Mettre en place les principes de Records management dans les communes vaudoises

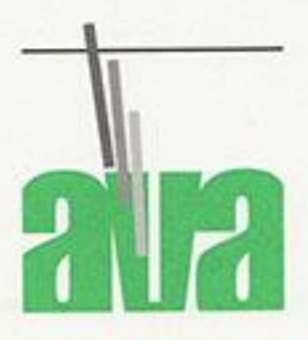

association Vaudoise des archivistes

## Manuel pratique de gestion des documents *Mettre en place les principes de Records management dans les communes vaudoises*

Lausanne 2011

© AVA 2011, tous droits réservés.

La rédaction de ce document est le fruit d'un groupe de travail composé de 4 personnes, soit : ROHR, Salomé, bibliothécaire à la Haute école de gestion de Genève et membre de l'AVA. BIANCHI, Cristina, archiviste de la Ville de Pully et vice-présidente du comité de l'AVA. CHATELAN, Fabienne, archiviste communale de Morges et présidente du comité de l'AVA. GUANZINI, Catherine, archiviste de la Ville d'Yverdon-les-Bains et membre du comité de l'AVA.

Ce travail est une adaptation du guide de gestion des documents créé en 2009 pour Médecins Sans Frontières Suisse à l'occasion du travail de bachelor de Mme Salomé Rohr.

Association vaudoise des archivistes Case postale 51 1001 Lausanne [www.archivistes.ch](http://www.archivistes.ch/) [ava@archivistes.ch](mailto:ava@archivistes.ch)

## <span id="page-3-0"></span>**Avant-propos**

Ce manuel fournit des fiches pratiques pour la gestion des documents courants des communes vaudoises. Il s'adresse à tous les collaborateurs des communes vaudoises et plus particulièrement aux secrétaires municipaux.

Les communes vaudoises produisent et reçoivent des documents électroniques et papier que vous devez gérer et classer au moyen d'outils appropriés. Ce manuel, illustré par des exemples tirés des communes, vous propose des outils afin de mieux classer et conserver vos documents à court et moyen terme. Il vous permettra de résoudre les problèmes que vous rencontrez en matière de gestion des documents, dont le but ultime à long terme est la conservation légale et patrimoniale de l'information.

En effet, ce n'est qu'en gérant les documents dès le début de leur cycle de vie que vous pourrez assurer la création d'archives structurées et utiles au quotidien. De plus, cette organisation permettra d'assurer en fin de processus le maintien d'archives historiques significatives basées sur un processus de classement et de tri contrôlés. La gestion des archives historiques n'est pas évoquée dans ce manuel, car elle fonctionne déjà relativement bien dans les communes.

Ce manuel contient des fiches qui se veulent pragmatiques et qui vous aideront à vous conformer aux normes et lois existantes en matière de gestion des documents, archivage, transparence et droits d'accès : ISO 15489 sur le Records Management, LInfo, LArch (voir bibliographie). Une bonne gestion des documents fait partie intégrante de toute démarche qualité.

Les *Fiches*, au nombre de 16, vont vous donner des conseils :

- Pour la gestion de vos documents papier et électroniques ;
- Pour la réalisation et l'application d'un plan de classement ;
- Pour l'application d'un calendrier de conservation.

Afin de tester les outils et procédures de gestion des documents que vous allez mettre en place, vous pouvez commencer par les appliquer dans un service, communément appelé « service pilote ». Choisissez un service prêt à changer ses habitudes en matière de gestion des documents. Une fois que la gestion des documents définie est bien appliquée dans ce service, vous pourrez l'étendre aux autres services.

Ce manuel est un préalable indispensable à la mise en place d'une GED (Gestion Electronique des Documents). Il est, en effet, essentiel de régler en premier lieu les questions de classement et de conservation des documents avant de penser au déploiement d'une solution électronique. Un quiz en page 39 vous pose les questions clés à ce sujet.

**Il s'agit de la première version de ce manuel. Tout commentaire ou suggestion pour contribuer à son amélioration est à adresser à l'Association Vaudoise des archivistes : [ava@archivistes.ch.](mailto:ava@archivistes.ch)**

## <span id="page-4-0"></span>**Utilisation du manuel**

Ce manuel est fait pour vous accompagner quotidiennement dans votre gestion des documents. Il est conseillé d'en suivre toutes les instructions afin de garantir une gestion des documents efficace.

La table des matières vous permet d'avoir un aperçu de toutes les procédures et outils à votre disposition pour la gestion de vos documents.

L'index, à la fin du manuel, vous permet d'accéder à son contenu par mots-clés. Vous pouvez ainsi trouver de l'aide de manière ponctuelle selon vos problèmes.

Lors de la première utilisation de ce manuel, il est conseillé de commencer par lire le premier chapitre "Principes généraux" et le deuxième « Notions de base ».

La fiche 3 "Établir un plan de classement" est celle à appliquer prioritairement lors du démarrage de votre processus d'adaptation aux présentes règles en matière de gestion des documents.

**En cas de doute ou de questions, n'hésitez pas à consulter l'Association vaudoise des archivistes qui se tient à votre disposition : [ava@archivistes.ch.](file://heg-04/data/guide_ava/ava@archivistes.ch)**

En cas de **fusion de communes**, il est important de gérer le transfert des documents appartenant aux différentes communes vers la nouvelle commune. Pour vous aider, consultez la fiche 14 du *Guide pour les fusions de communes* : [http://www.vd.ch/fileadmin/user\\_upload/themes/territoire/communes/fusions/fusion\\_guide/](http://www.vd.ch/fileadmin/user_upload/themes/territoire/communes/fusions/fusion_guide/guide_entier_fusions.pdf) [guide\\_entier\\_fusions.pdf.](http://www.vd.ch/fileadmin/user_upload/themes/territoire/communes/fusions/fusion_guide/guide_entier_fusions.pdf)

Une fois les transferts effectués, gérer les documents de la nouvelle commune à l'aide du présent manuel.

## <span id="page-5-0"></span>**Table des matières**

 *Fiche pour les documents électroniques Fiche pour les documents papier*

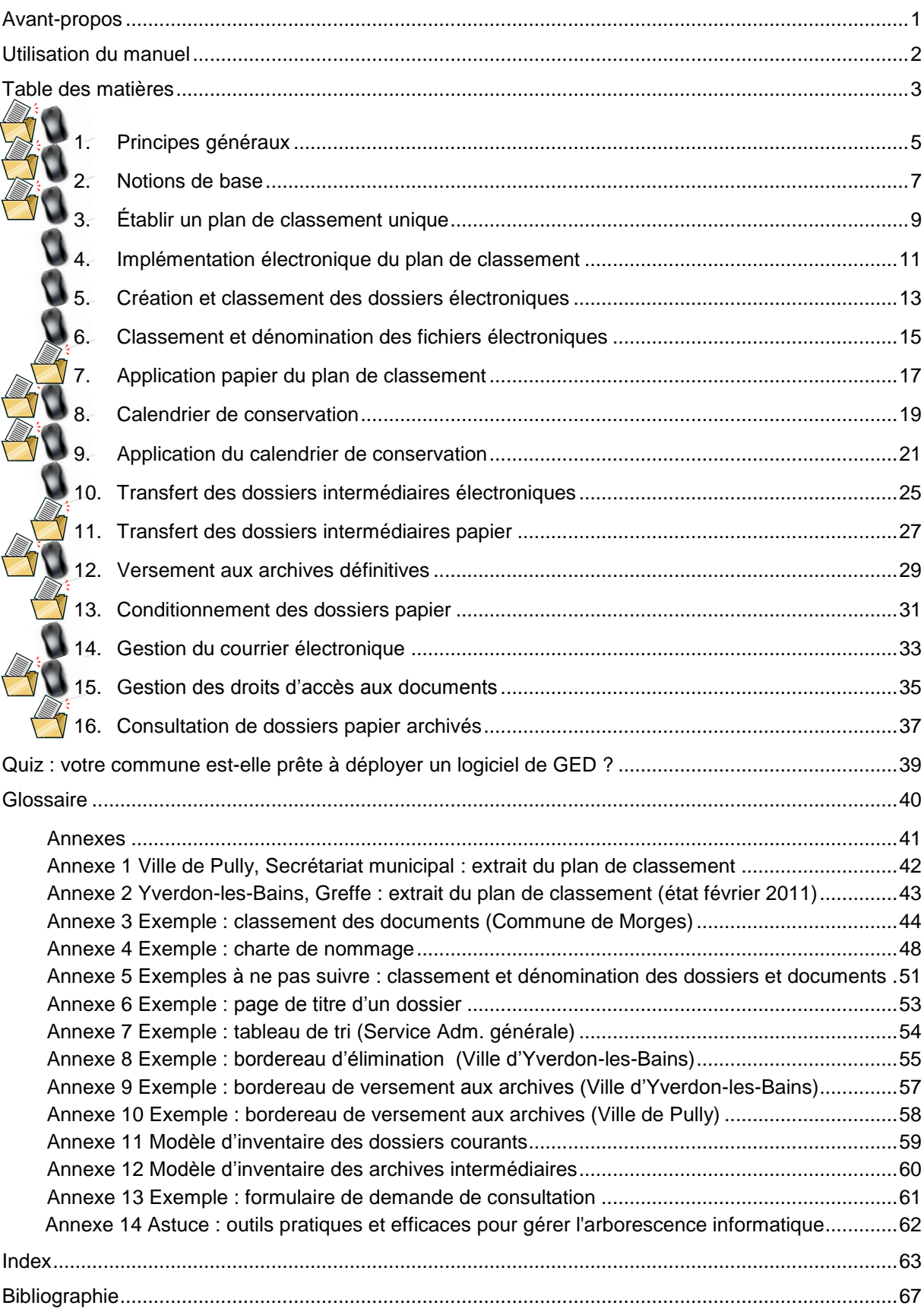

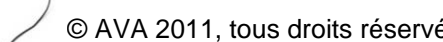

## <span id="page-7-0"></span>**1. Principes généraux**

Quand on parle de Records management, de quoi parle-t-on ? De la gestion des "records". Ce terme anglo-saxon nécessite une explication : les "records", littéralement "enregistrements", sont tous les documents que vous recevez et produisez dans le cadre de vos activités et que vous ne jetez pas immédiatement dans la corbeille à papier, car ils ont valeur de preuve. Vous décidez qu'ils concernent une affaire ou un projet et les gardez.

Les "records" sont donc vos documents de travail (équivalant à « documents d'archives »). Ci-après, nous allons par conséquent, pour simplifier la terminologie, utiliser le terme "document" comme synonyme de "records".

Il est également important de préciser que le Records management couvre les documents papier et électroniques. Les fiches établies dans ce manuel concernent donc tous les documents quel que soit leur support.

Les documents concernant une même *affaire* ou un même *projet* sont réunis dans un même dossier. Les dossiers de même type forment une **série**. Prenons pour exemple les dossiers d'enquête :

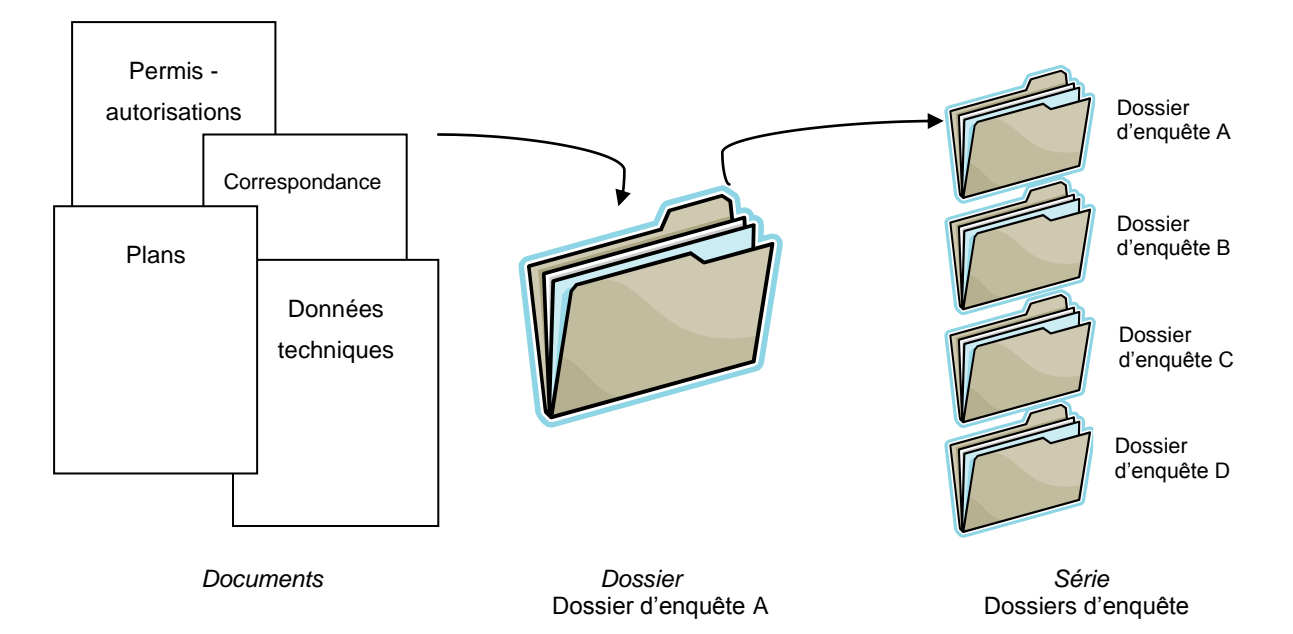

Pour mettre en place le Records management, un responsable, qui peut être désigné comme **responsable RM**, doit être nommé. Selon la taille de l'administration, il est possible de désigner plusieurs **répondants RM** pour superviser l'application des règles établies en matière de gestion des documents. Ils pourront être appelés à effectuer certaines tâches spécifiques (par exemple, le versement aux archives définitives).

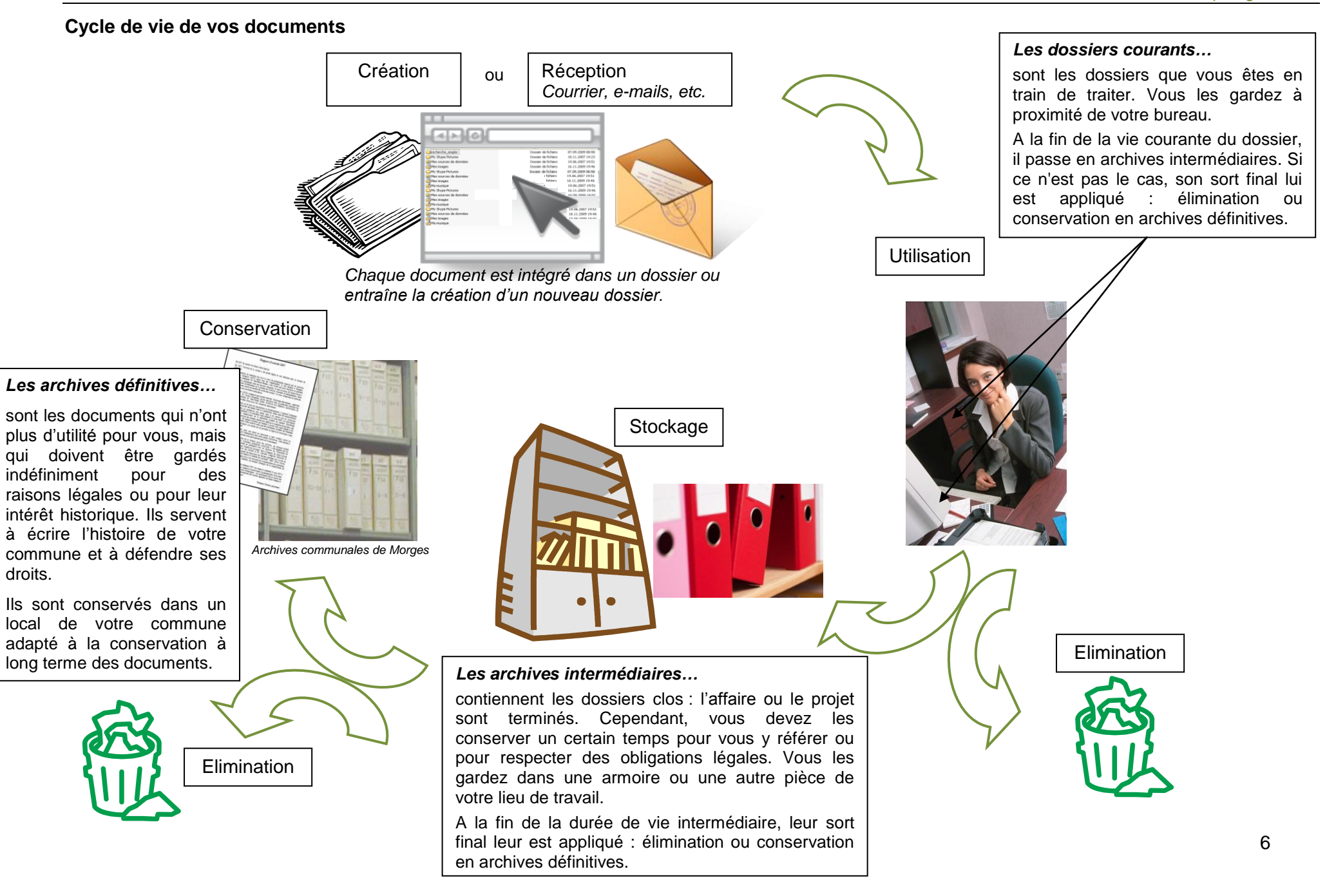

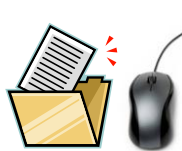

## <span id="page-9-0"></span>**2. Notions de base**

Quelques notions sont indispensables à comprendre avant de se lancer dans la mise en place d'un système de Records management :

#### **Électronique vs papier**

Il est redondant de posséder un dossier en format papier et en format électronique, car cela ferait doublon. Respectez le calendrier de conservation des archives communales vaudoises (fiche 8) et imprimez de suite sur du papier permanent les documents qui l'exigent.

Si la législation ou le calendrier de conservation ne le précisent pas, il vous appartient de décider du format de conservation. Alors comment savoir quel format choisir ? Conservez le format papier, si votre dossier contient des documents qui existent uniquement en format papier (correspondance, documents signés, etc.). Pour les autres dossiers, à vous de déterminer le format qui vous convient le mieux. Les dossiers mixtes, comprenant plusieurs supports, sont à gérer selon les possibilités de conservation existant sur place. Les documents électroniques, les vidéos et autres documents audiovisuels ne pouvant être imprimés sont à conserver selon les moyens à disposition dans votre commune. Pour vous aider, vous pouvez consulter les recommandations éditées par l'association Memoriav sur la conservation des documents sonores, des photos, des films et des vidéos : <http://fr.memoriav.ch/> et discuter avec votre responsable informatique.

#### **Extrait du calendrier de conservation**

#### **procès-verbaux des délibérations du Conseil**

« Les procès-verbaux doivent être édités sur papier de longue conservation et reliés par année ou par législature. La conservation sur support électronique uniquement n'est pas autorisée. »

#### **Dossier maître vs dossier secondaire**

Pour les besoins administratifs, plusieurs exemplaires d'un même dossier peuvent circuler dans les services. Il est important de déterminer quel service est en charge du dossier maître, c'est-à-dire du dossier d'affaire complet avec les documents originaux. C'est en effet sur ce dossier que s'appliquera le calendrier de conservation. Les dossiers secondaires (copies pour information/de travail) peuvent être éliminés dès qu'ils ne sont plus utiles.

#### **Extrait du calendrier de conservation**

#### **règlement communal pour la police municipale**

« L'original doit être transmis au Greffe municipal et conservé sans limite de durée, sur papier de longue conservation, sous la cote 11.02. Les dicastères disposent de copies de travail, éliminées à l'expiration de leur durée d'utilité administrative (DUA). »

#### **Différentes versions d'un document**  $\bullet$

Un document peut passer par plusieurs versions (version de travail, version approuvée, etc.). Seule la version finale du document se voit appliquer le calendrier de conservation. Les versions de travail peuvent être éliminées immédiatement après l'approbation de la version finale.

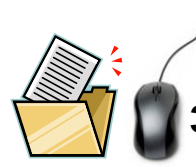

### <span id="page-11-0"></span>**3. Etablir un plan de classement unique**

La masse documentaire conservée par les communes étant très importante, il est nécessaire de l'organiser afin de pouvoir retrouver rapidement l'information utile et de conserver ensemble, dans un dossier, les documents d'une même affaire. Pour ce faire, il faut créer un plan de classement unique et commun aux dossiers électroniques et papier de toute l'administration communale. Vous pouvez créer un plan de classement « maison » ou vous inspirer du plan de classement [\(http://www.vd.ch/fr/themes/territoire/communes/gestion-des-archives-](http://www.vd.ch/fr/themes/territoire/communes/gestion-des-archives-communales/guide-pratique-de-gestion/section-2-gerer-les-archives-le-recours-aux-plans-de-classement/24-structure-du-plan-de-classement/)

[communales/guide-pratique-de-gestion/section-2-gerer-les-archives-le-recours-aux-](http://www.vd.ch/fr/themes/territoire/communes/gestion-des-archives-communales/guide-pratique-de-gestion/section-2-gerer-les-archives-le-recours-aux-plans-de-classement/24-structure-du-plan-de-classement/)

[plans-de-classement/24-structure-du-plan-de-classement/\)](http://www.vd.ch/fr/themes/territoire/communes/gestion-des-archives-communales/guide-pratique-de-gestion/section-2-gerer-les-archives-le-recours-aux-plans-de-classement/24-structure-du-plan-de-classement/) proposé par les Archives cantonales vaudoises (ACV), l'Association vaudoise des secrétaires municipaux (AVSM) et l'AVA.

Le plan de classement reflète la structure hiérarchique des activités de votre commune et sert de base au rangement des documents. Il permet :

- d'uniformiser le système de classement au sein de votre administration communale ;
- de faciliter le repérage des documents ;

*etc.*

- d'avoir une vision globale de la production documentaire de votre commune ;
- de constituer des dossiers d'affaires complets.

Pour le créer, commencez par identifier chaque activité de votre commune et établissez une **hiérarchie** entre celles-ci. Pour cela, procédez en quatre phases :

- *Prise de connaissance de la législation* : loi sur les communes, directives cantonales sans oublier les outils d'aide mis à disposition par les ACV ;
- *Analyse de la documentation de votre commune* : organigramme, rapports annuels  $\bullet$ et tout autre document pouvant servir à identifier les activités de votre commune ;
- *Inventaire physique* : recensement des documents et dossiers existants qui donnent une idée de la structure de travail en cours ;
- *Entretiens avec des personnes-clés* pour compléter les informations issues des  $\bullet$ étapes précédentes : syndic, municipaux et toute personne responsable de tâches administratives.

#### **Extrait d'un plan de classement hiérarchisé (Ville de Pully)**

| 1. Administration générale, finances et affaires culturelles |
|--------------------------------------------------------------|
| 1.1. Service de l'administration générale                    |
| 1.2. Service du personnel                                    |
| 1.3. Service des finances                                    |
| 1.4. BIP                                                     |
| 1.5. Service des affaires culturelles                        |
| 1.6. Lausanne Région                                         |
|                                                              |
| 2. Domaines, gérances, sports                                |
| 2.1. Domaines                                                |
| 2.2. Gérances                                                |
| 2.3. Sports                                                  |

*Pour vous aider, vous trouverez deux extraits de plans de classement en Annexes 1 et 2.*

Une arborescence de quatre à six niveaux offre une bonne efficacité : suffisamment riche pour intégrer la variété des tâches assurées, mais pas trop profonde pour éviter que l'utilisateur en perde la maîtrise. Les dossiers sont toujours classés au niveau le plus bas (voir fiches 5 et 6).

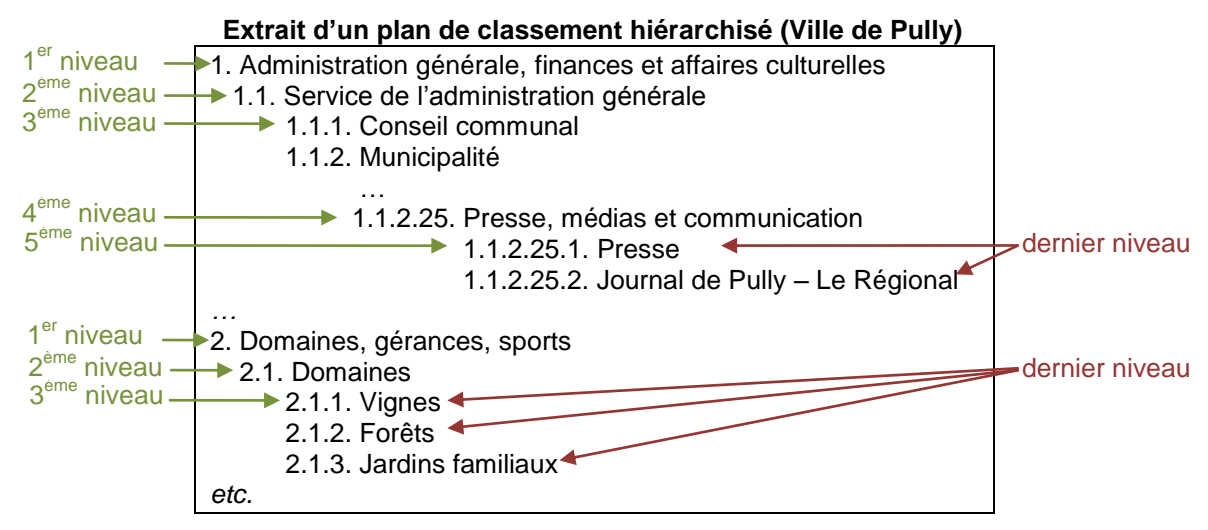

Une fois les activités identifiées et hiérarchisées, il faut encore leur attribuer des **références alphabétiques, alphanumériques ou numériques univoques** afin de les identifier de façon unique. La codification numérique, associée à un titre explicite, est la plus utilisée. Dans l'exemple ci-dessus, on peut voir que des références numériques ont été attribuées. Elles s'incrémentent afin de refléter la structure hiérarchique des activités. Dans ce cas, il ne peut y avoir que neuf positions de premier niveau. Il est conseillé de laisser des numéros vides afin de permettre l'insertion de nouvelles activités à tous les niveaux.

Il peut également être utile de créer un **index alphabétique** renvoyant à la numérotation du plan de classement. Ceci permet d'introduire une entrée par ordre alphabétique dans le plan de classement et ainsi d'en faciliter l'accès. Reprenons l'extrait ci-dessus et créons-lui un index :

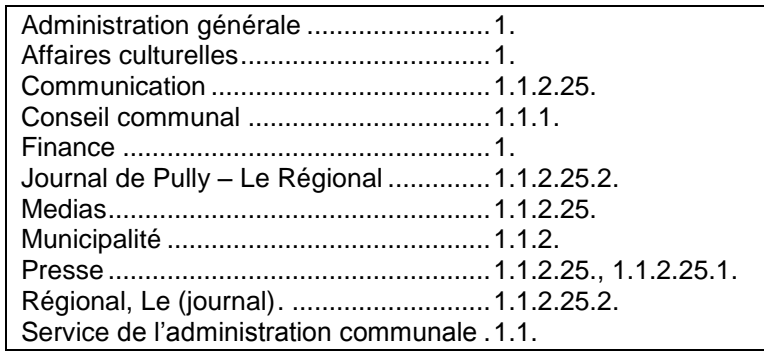

La création d'un plan de classement prend du temps et nécessite une validation par la hiérarchie. Une fois le plan de classement appliqué, un **répondant au plan de classement** doit être désigné. Il sera chargé d'y apporter les modifications qu'exige l'évolution des activités de la commune.

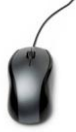

### <span id="page-13-0"></span>**4. Implémentation électronique du plan de classement**

#### *Définition de la procédure*

Cette procédure permet de créer la structure nécessaire pour classer les documents électroniques conformément au plan de classement.

#### *Pré-requis*

Etablissement d'un plan de classement (fiche 3).

#### *Quand l'appliquer ?*

Une fois, lors de la création de l'arborescence électronique pour respecter le plan de classement.

#### *Qui l'applique ?*

Le responsable RM.

### **Quoi faire ?**

#### **Avec quels outils ?**

1. Sur le répertoire commun, créer les dossiers selon le plan de classement en respectant la hiérarchie et la charte de nommage (voir fiche 6) que vous avez définie.

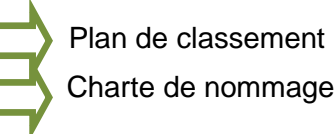

#### *Exemple :*

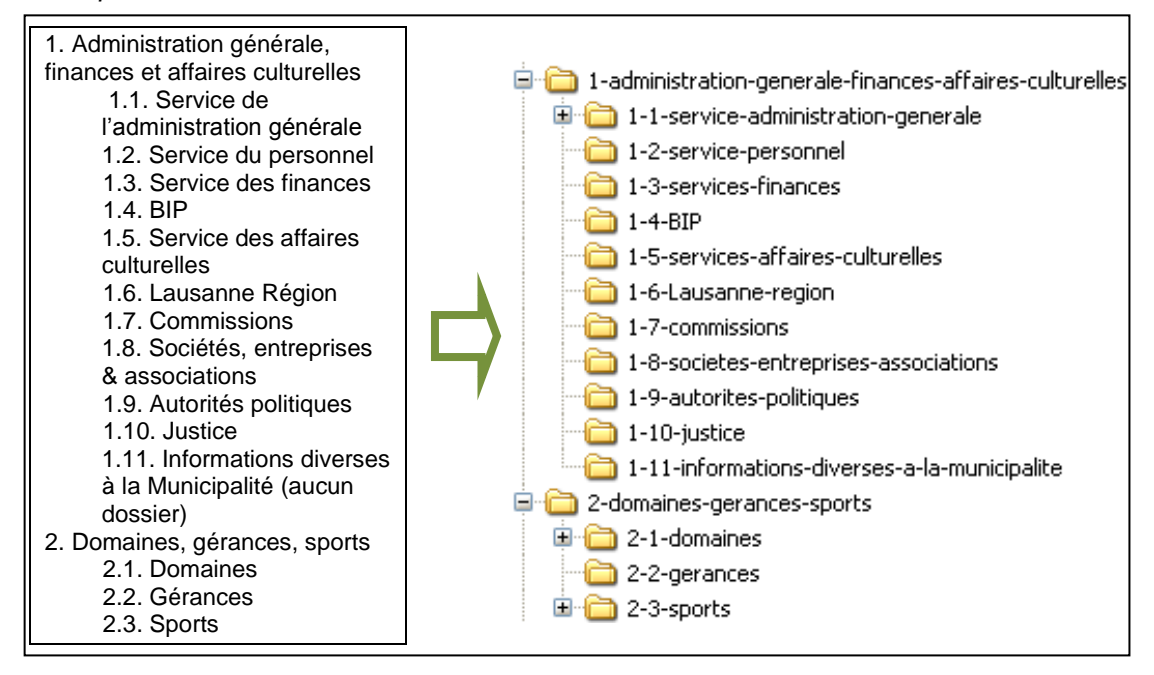

*Les dossiers créés ainsi selon le plan de classement sont fixes et ne devront pas être modifiés par les collaborateurs de l'administration. Sinon, l'arborescence électronique ne correspondra plus au plan de classement. Il faut donc veiller à cela soit en établissant des règles interdisant la modification de l'arborescence jusqu'à un certain niveau ou alors en interdisant informatiquement la modification de ces dossiers.*

2. Transférer les dossiers courants dans la nouvelle arborescence électronique dans la série correspondante au dernier niveau de l'arborescence. Les renommer selon la charte de nommage définie (fiche 6).

Transférer les dossiers intermédiaires et définitifs selon les fiches 10 et 12. Éliminer l'ancienne arborescence.

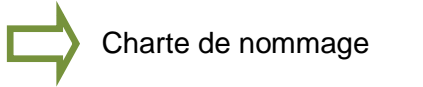

**OU**

Figer l'ancienne arborescence à une certaine date (ne plus y ajouter de nouveaux dossiers et documents ou y apporter de modifications) et commencer à travailler avec la nouvelle arborescence le même jour. Si nécessaire, copier des dossiers non clos de l'ancienne arborescence vers la nouvelle afin de continuer à traiter l'affaire.

*Exemple fictif :*

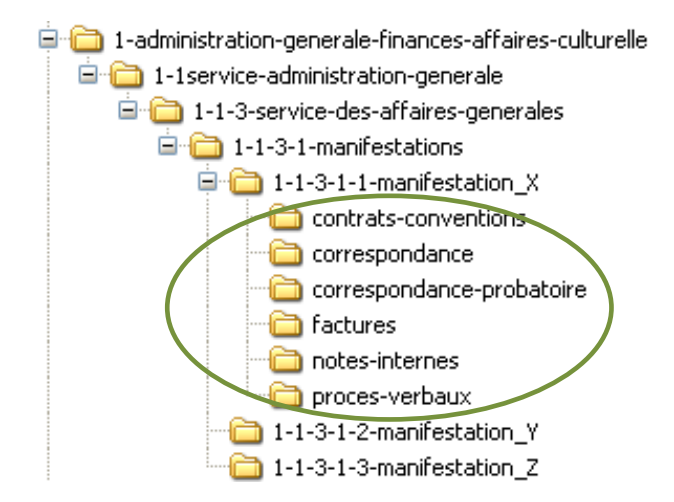

#### 3. Mettre à jour régulièrement l'arborescence électronique.

*Lorsque l'administration communale assume une nouvelle activité, de même, si vous réalisez qu'un intitulé doit être modifié, le responsable RM l'ajoute au plan de classement et dans l'arborescence électronique.*

4. *Pour la suite : voir les fiches 5 et 6.*

#### **Logiciels pour la gestion des procès-verbaux**

Il existe des logiciels d'aide à la gestion des procèsverbaux. Si vous décidez de choisir un tel outil pour ce type de documents, intégrez-y votre plan de classement. N'oubliez pas d'y appliquer toutes les fiches de ce manuel dédiées aux documents électroniques.

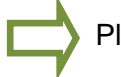

Plan de classement

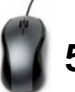

## <span id="page-15-0"></span>**5. Création et classement des dossiers électroniques**

#### *Définition de la procédure*

Instinctivement vous regroupez vos documents papier sous forme de dossiers. Afin de classer les documents électroniques, il est aussi nécessaire de les regrouper dans des dossiers électroniques lorsqu'ils concernent une même affaire ou un même projet. Il faut donc créer des dossiers supplémentaires au plus bas niveau de l'arborescence sous les dossiers du dernier niveau du plan de classement (séries). Cette procédure explique comment créer des dossiers électroniques afin de procéder au classement correct des documents électroniques.

#### *Pré-requis*

Implémentation électronique du plan de classement (fiche 4).

#### *Quand l'appliquer ?*

Autant de fois que nécessaire pour regrouper des fichiers électroniques concernant une même affaire ou un même projet.

#### *Qui l'applique ?*

Tous les collaborateurs.

#### **Quoi faire ?**

1. Sélectionner la série du plan de classement sous laquelle vous souhaitez créer un dossier.

*Les dossiers ne peuvent être créés qu'au plus bas niveau de l'arborescence. Le plan de classement correspond, en effet, à une hiérarchie. Les séries (dernier niveau du plan de classement) regroupent les dossiers de même type.*

2. Créer le dossier en respectant la charte de nommage que vous aurez préalablement définie (fiche 6).

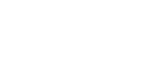

Charte de nommage

**Avec quels outils ?**

Plan de classement

Sans l'application de règles de classement et de nommage des dossiers et des fichiers, le désordre va vite s'installer dans votre arborescence et vos dossiers et documents deviendront difficiles à trouver (voir les exemples à ne pas suivre en Annexe 5).

- 3. Respecter les règles suivantes :
	- Si possible, se limiter à un ou deux niveaux supplémentaires pour éviter que l'arborescence ne devienne trop profonde.

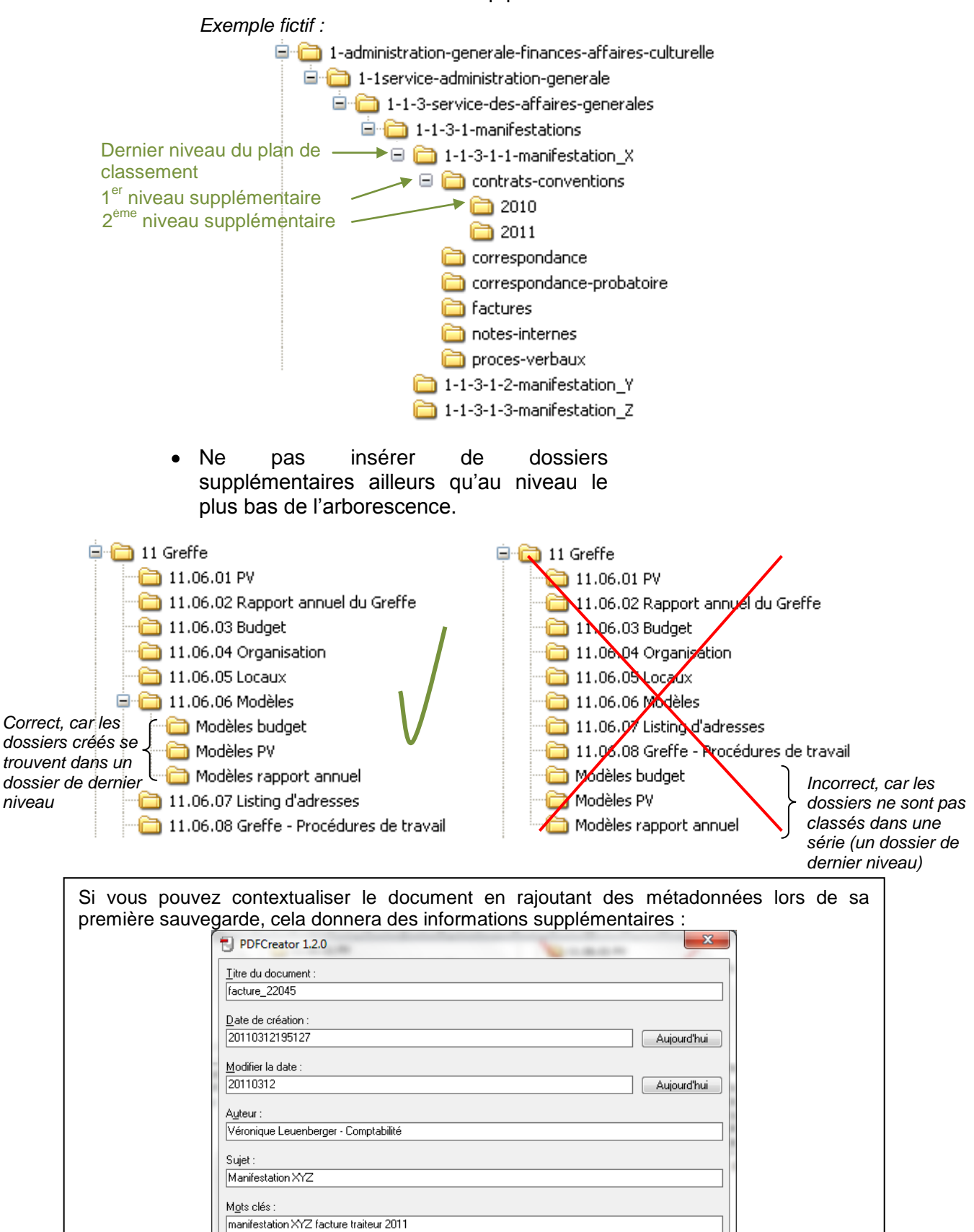

Astuce : outils pour gérer l'arborescence informatique (voir Annexe 14).

## <span id="page-17-0"></span>**6. Classement et dénomination des fichiers électroniques**

#### *Définition de la procédure*

Ces règles s'appliquent à tous les fichiers électroniques que vous produisez et recevez. Établir des règles de dénomination des fichiers est important pour retrouver facilement les documents électroniques sans avoir à les ouvrir. Ceci facilite aussi le tri et les éliminations futures des documents.

#### *Pré-requis*

Implémentation électronique du plan de classement (fiche 4) et création et classement des dossiers électroniques (fiche 5).

#### *Quand l'appliquer ?*

A chaque fois que vous créez ou recevez un fichier électronique.

#### *Qui l'applique ?*

Tous les collaborateurs.

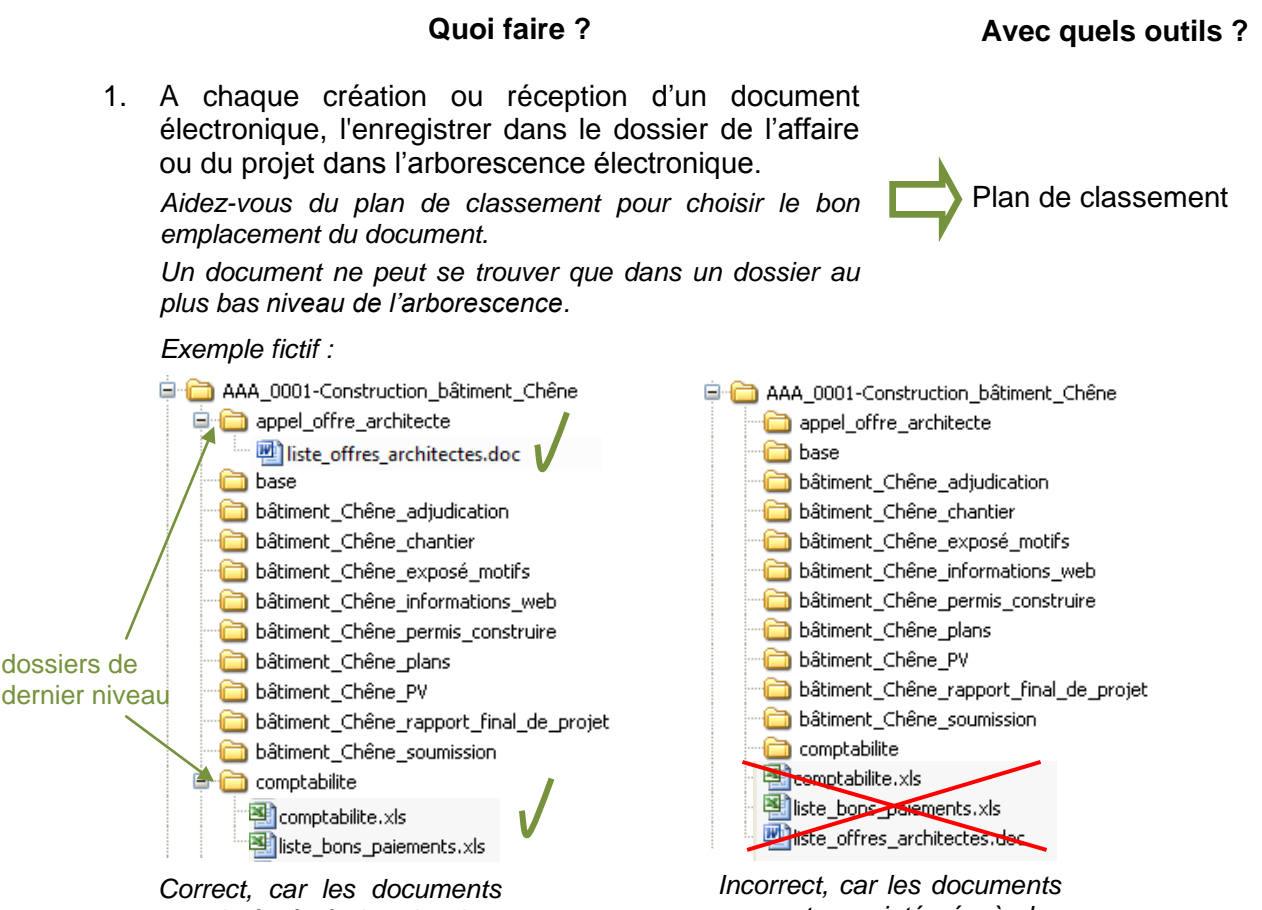

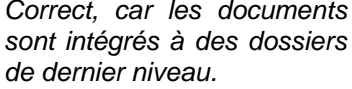

*ne sont pas intégrés à des dossiers de dernier niveau.*

*Vous pouvez prédéfinir le classement des documents afin d'avoir la même structure dans les dossiers de même type. Par exemple, un dicastère de la commune de Morges a défini une table des matières permettant de classer les documents papier et électroniques de ses projets (voir Annexe 3).*

2. Nommer ou renommer votre fichier. Pour cela, il est nécessaire de préalablement créer une **charte de nommage**. Cette dernière définit comment nommer les dossiers et fichiers électroniques. Elle permet d'assurer une uniformité et une cohérence dans le nommage des documents. Ceci permet de repérer plus facilement les documents et de savoir ce qu'ils contiennent.

Charte de nommage

*Rester aussi uniforme que possible dans les dénominations et dans l'ordonnancement des éléments. Voici un tableau récapitulatif des éléments à prendre en compte pour définir une charte de nommage :*

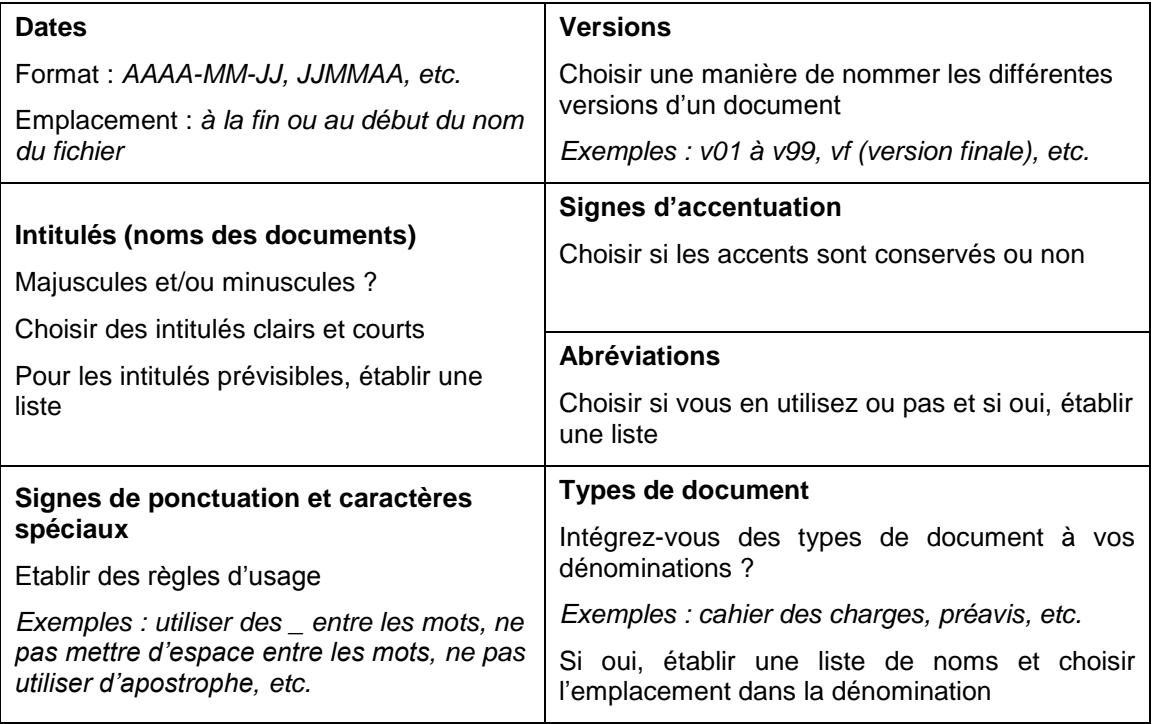

*Remarque : la dénomination des fichiers va influencer leur classement informatique. Si vous choisissez de mettre la date en début de dénomination, vos fichiers seront classés par date dans votre dossier.*

#### **Exemple de la dénomination de fichiers**

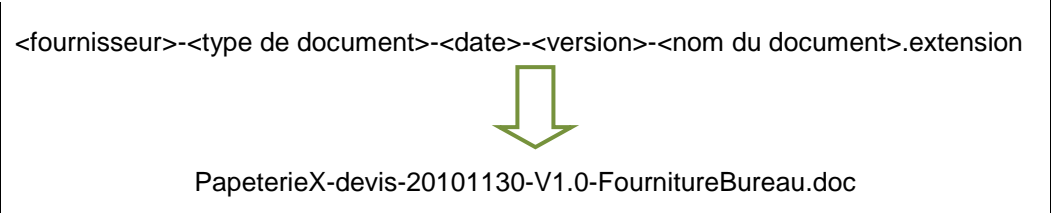

3. Dans le document électronique créé, inscrivez, si possible, un titre clair, la date de création et le numéro de la série du plan de classement.

Pour vous aider, vous trouverez un exemple de charte de nommage en Annexe 4.

Sans l'application de règles de classement et de nommage des dossiers et des fichiers, le désordre va vite s'installer dans votre arborescence et vos dossiers et documents deviendront difficiles à trouver (voir les exemples à ne pas suivre en Annexe 5).

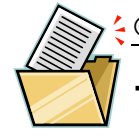

## <span id="page-19-0"></span>**7. Application papier du plan de classement**

#### *Définition de la procédure*

Cette procédure s'applique à tous les dossiers et documents papier que vous produisez et recevez.

#### *Pré-requis*

Etablissement d'un plan de classement (fiche 3).

#### *Quand l'appliquer ?*

Lors de la création ou réception de dossiers et documents papier pour respecter le plan de classement.

#### *Qui l'applique ?*

Tous les collaborateurs.

#### **Quoi faire ?**

**Avec quels outils ?**

1. Regrouper les documents liés à une même affaire dans un même dossier/classeur.

*1 affaire/projet = 1 ou plusieurs classeur(s)/dossier(s)*

2. Choisir la catégorie du plan de classement à laquelle se rattache le dossier/classeur.

Plan de classement

3. Créer l'étiquette du dossier/classeur.

*Créer un modèle afin de le réutiliser. Ainsi, les étiquettes se présenteront toujours de la même façon. Il est nécessaire d'indiquer la série du plan de classement à laquelle est rattaché le dossier et s'il s'agit du dossier maître (dossier complet composé des documents originaux) ou d'un dossier secondaire (copie de travail).*

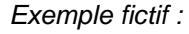

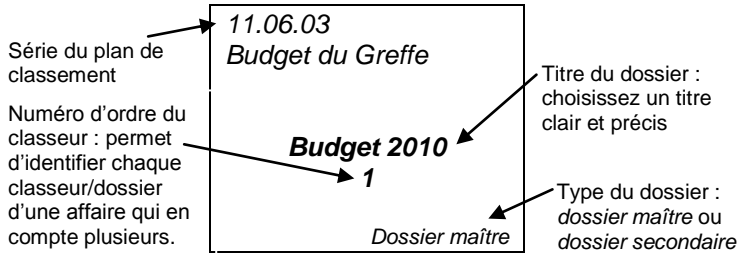

*Une fiche peut également faire office de page de titre du dossier et contenir ces informations (exemple en Annexe 6).*

- 4. Coller l'étiquette sur le dossier/classeur correspondant ou placer la fiche en tête du dossier.
- 5. Afin de vous aider dans la gestion des dossiers, vous pouvez également tenir un inventaire des dossiers courants (exemple en Annexe 11).
- 6. A chaque création ou réception d'un document papier lié à l'affaire, le classer dans le dossier/classeur créé. *Si nécessaire, créer des onglets dans le dossier/classeur afin de séparer les documents (par exemple : correspondance, préavis, etc.)*
- 7. Classer le dossier dans votre bureau. Une fois le dossier clos, aller à la fiche 9.

Inventaire des dossiers courants

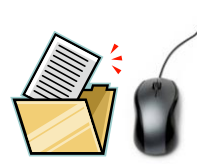

### <span id="page-21-0"></span>**8. Calendrier de conservation**

Le calendrier de conservation fixe la durée de conservation des documents jusqu'à leur élimination ou leur versement aux archives définitives. Il permet :

- de savoir quels documents sont à garder et combien de temps les conserver ;
- de savoir quels documents sont à détruire ;
- de gagner de l'espace par l'élimination régulière et contrôlée de vos documents ;
- de conserver les preuves des activités pour répondre aux exigences légales, règlementaires et probatoires ;
- de stimuler les transferts vers des lieux de stockage adéquats (dossiers intermédiaires et définitifs).

Les Archives Cantonales Vaudoises (ACV) ont publié un calendrier de conservation exhaustif permettant de connaître la durée de vie des documents administratifs.

**Lien vers le calendrier de conservation**

[http://www.vd.ch/fr/themes/territoire/communes/gestion-des-archives-communales/guide](http://www.vd.ch/fr/themes/territoire/communes/gestion-des-archives-communales/guide-pratique-de-gestion/section-5-gerer-les-archives/)[pratique-de-gestion/section-5-gerer-les-archives/](http://www.vd.ch/fr/themes/territoire/communes/gestion-des-archives-communales/guide-pratique-de-gestion/section-5-gerer-les-archives/)

Partant de ce document, il est recommandé de vous créer une version allégée correspondant aux documents que vous gérez (voir l'exemple en Annexe 7).

Dans les fiches 9 à 12, nous allons voir comment appliquer ce calendrier de conservation. Mais d'abord, il est nécessaire de préciser quelques points :

#### **Durée d'utilité administrative (DUA)**

Elle est fixée en fonction des besoins administratifs. Elle représente la durée durant laquelle le document est utilisé par les collaborateurs pour traiter une affaire et souvent gardé au bureau. Par rapport à notre schéma (p. 5), il s'agit donc de la durée d'utilisation des dossiers courants. Le calendrier de conservation précise rarement cette durée. Il vous appartient de définir celle qui est la mieux adaptée pour chaque type de documents dans votre commune.

#### **Durée d'utilité légale (DUL)**

Elle est fixée en fonction des prescriptions légales ou administratives. Le dossier n'a plus une utilité courante. Il devient un dossier intermédiaire (voir schéma p. 5) souvent entreposé à l'extérieur du bureau. Pour savoir si votre dossier est concerné par une DUL, consultez le calendrier de conservation ou vérifiez dans la législation fédérale, cantonale et communale.

#### **Sort final**

Le sort final détermine si le dossier sera éliminé ou conservé. Il est conservé s'il a une valeur historique ou légale. Trois possibilités existent : la conservation sans limite de durée, le tri (certains documents/dossiers sont gardés et d'autres éliminés) ou l'élimination.

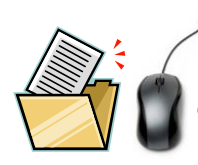

## <span id="page-23-0"></span>**9. Application du calendrier de conservation**

#### *Définition de la procédure*

Cette procédure s'applique à tous les dossiers et documents papier et électroniques que vous produisez et recevez.

#### *Pré-requis*

Avoir lu la fiche 8 « calendrier de conservation ».

**Durée d'utilité légale (DUL)** 15 ans

**Sort final Elimination** 

**Observations** Voir [62.03.03](javascript:;) - Cartes d'identité et passeports (demandes).

#### *Quand l'appliquer ?*

Une fois par année, ou par législature, selon la taille de l'administration communale.

#### *Qui l'applique ?*

Tous les collaborateurs pour le passage des dossiers courants en dossiers intermédiaires (étapes 1 à 3). Le responsable RM pour le passage des dossiers en archives définitives (étapes 4 et suivantes).

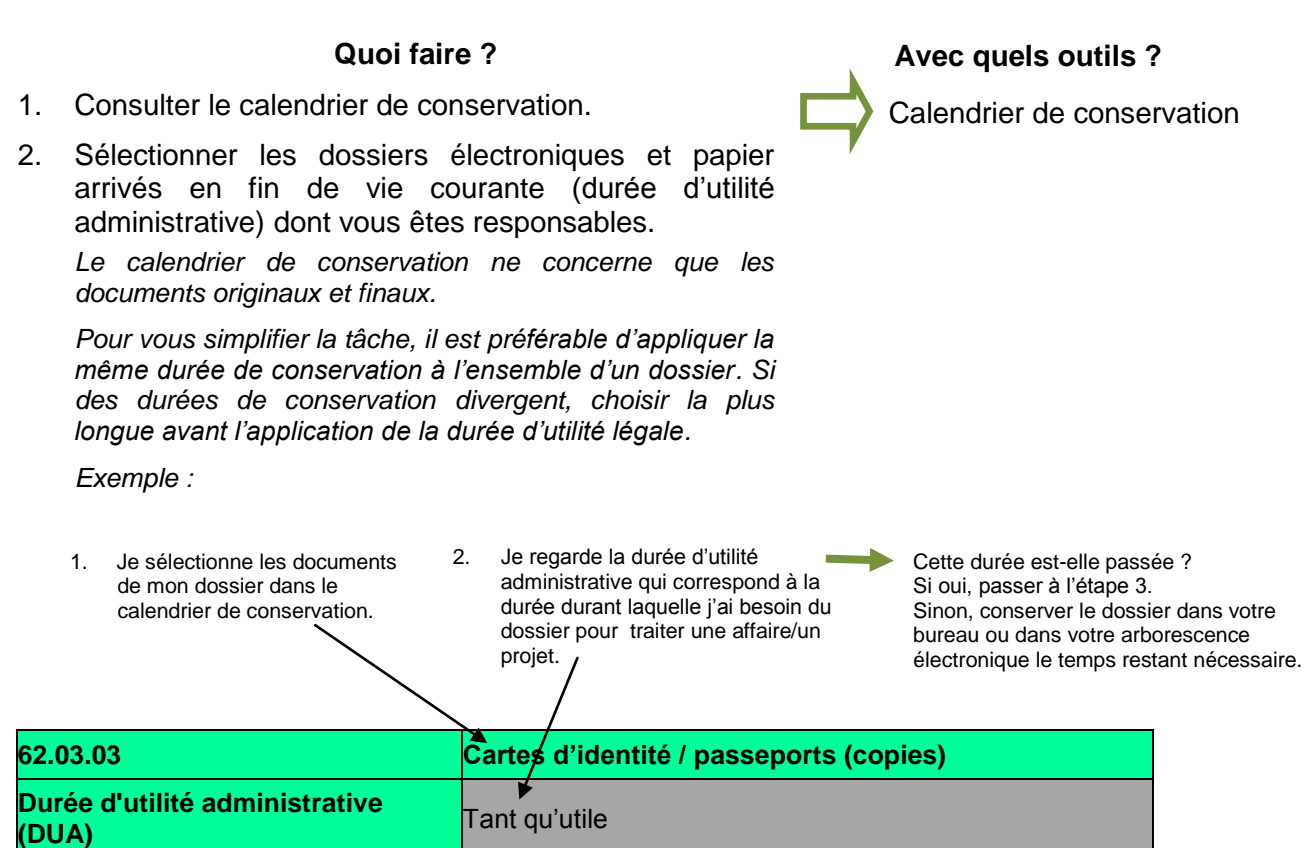

Calendrier de conservation

3. Regarder si les dossiers sont concernés par une durée d'utilité légale (conservation intermédiaire).

*Pour vous simplifier la tâche, il est préférable d'appliquer la même durée de conservation à l'ensemble d'un dossier. Si des durées de conservation divergent, choisir la plus longue avant l'application du sort final.*

*Ces dossiers doivent être gardés pour des raisons légales ou administratives. Vous aurez peut-être besoin de vous y référer durant la durée indiquée.*

*Si c'est le cas, voir la procédure de transfert des dossiers intermédiaires électroniques ou papier (fiche 10 et 11), selon le format du dossier.*

*Sinon, passer à l'étape 4.*

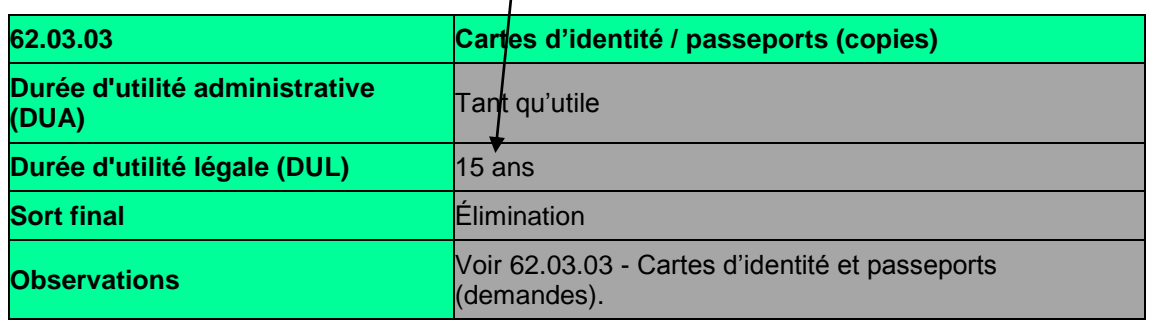

4. Si les dossiers ne sont pas concernés par une durée d'utilité légale ou que celle-ci est terminée, regarder leur sort final.

*Durant les deux étapes précédentes, nous n'avons pas traité les documents de manière individuelle, mais sous la forme de dossiers pour gagner du temps. A cette étape du passage vers les archives définitives, il peut se révéler nécessaire de procéder par document, afin de respecter le calendrier de conservation.*

*S'il est indiqué « Conservation illimitée », vos documents ont un intérêt historique. Voir la procédure de transfert en archives définitives (fiche 12).* 

*S'il est indiqué « Élimination », passer à l'étape 5.*

*S'il est indiqué « Tri », lire la partie « Observations » qui indique quels documents doivent être conservés et quels documents doivent être éliminés.*

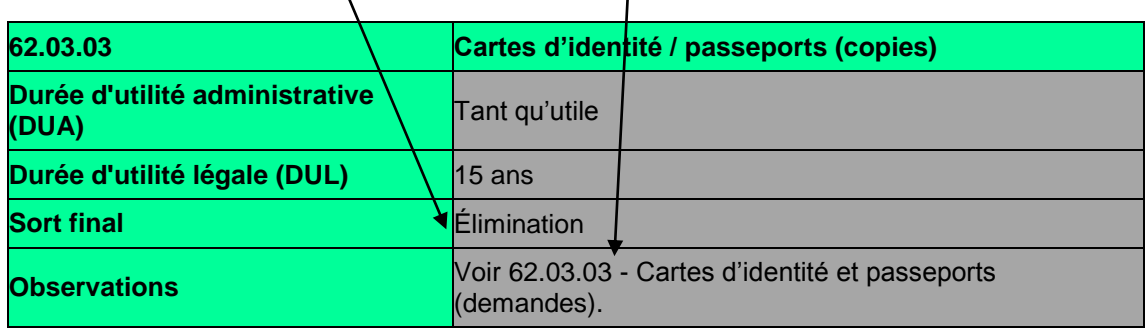

 $\mathbf{I}$ 

Calendrier de conservation

5. Si les dossiers ne sont pas concernés par une conservation définitive, remplir un **bordereau d'élimination**.

*Pour cela, il est nécessaire de créer un modèle de bordereau d'élimination (voir un exemple en Annexe 8). Le bordereau d'élimination doit contenir, entre autres : date de rédaction, signatures des personnes responsables (chef de service, syndic, secrétaire municipal, etc.), titre, description sommaire du contenu, dates extrêmes (date du document le plus ancien-date du document le plus récent) et volume des dossiers à éliminer.*

*La même procédure est à suivre pour les documents électroniques.*

*Faire signer le bordereau.*

6. Après accord de toutes les parties concernées (signature du bordereau d'élimination), procéder à l'élimination.

*La plupart des documents nécessitent une destruction confidentielle. S'il s'agit d'une petite quantité de documents papier, passez-les à la déchiqueteuse. S'il s'agit d'une grande quantité de documents papier, vous pouvez faire appel à une société spécialisée dans la destruction confidentielle de documents, par exemple :*

*Crown Records Management : [http://www.crownrms.com/switzerland\\_fr](http://www.crownrms.com/switzerland_fr)*

*Datarec :<http://www.barec.ch/>*

*DéDoc :<http://dedoc.ch/>*

*Katana :<http://www.katana.ch/>*

*Pour les documents électroniques, il suffit de les supprimer de l'arborescence électronique avec un clic de souris droit et de sélectionner « supprimer ».*

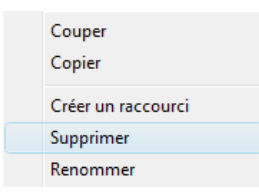

*Se renseigner sur les modalités de backup et la mise à jour des copies de sauvegarde.*

7. Classer le bordereau d'élimination afin de garder trace des éliminations effectuées.

Signaler tout changement éventuel ou ajout à apporter au calendrier de conservation aux Archives cantonales vaudoises [\(info.acv@vd.ch\)](mailto:info.acv@vd.ch)

Bordereau d'élimination

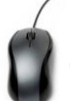

### <span id="page-27-0"></span>**10.Transfert des dossiers intermédiaires électroniques**

#### *Définition de la procédure*

Cette procédure s'applique à tous les dossiers électroniques que vous avez constitués et recevez et qui sont concernés par une durée d'utilité légale (DUL). Les dossiers courants deviennent des dossiers intermédiaires et doivent être transférés.

#### *Pré-requis*

Application du calendrier de conservation (fiche 9) jusqu'à l'étape 3. Eviter de conserver un dossier à la fois au format papier et électronique (fiche 2).

#### *Quand l'appliquer ?*

Une fois par année, ou par législature, selon la taille de l'administration communale, pour les dossiers qui ont terminé leur durée de vie courante et passent en phase intermédiaire.

#### *Qui l'applique ?*

Le responsable RM.

#### **Quoi faire ?**

1. Il est utile, pour plus de clarté, de séparer les dossiers intermédiaires des dossiers courants. Pour cela, plusieurs possibilités existent. En voici deux :

#### *1 ère possibilité*

a. Créer deux dossiers : nommer le premier « courant » et le deuxième « archives ».

*Le premier servira à placer votre arborescence qui contient vos dossiers courants.*

*Le deuxième servira à placer les dossiers intermédiaires.*

*Les deux dossiers contiennent la même arborescence qui correspond au plan de classement.*

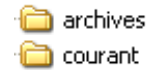

b. Transférer les dossiers intermédiaires (copier/coller/supprimer) du dossier électronique « courant » au dossier électronique « archives ».

*Le dossier doit être classé au même endroit dans le dossier « archives » qu'il l'était dans le dossier « courant ».*

*Exemple fictif :* 

- 1. Le dossier « réception Y » a terminé sa période de conservation courante et nécessite une période de conservation intermédiaire.
- 2. Le dossier « réception Y » est copié de l'arborescence « courant ».

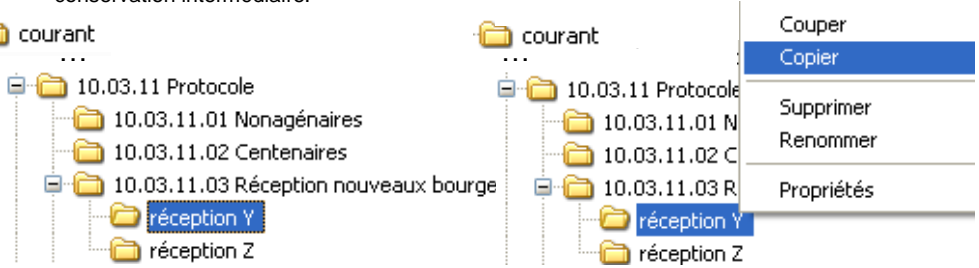

© AVA 2011, tous droits réservés. Transfert des dossiers intermédiaires électroniques

3. Le dossier « réception Y » est 4. Le dossier « réception Y » est collé dans l'arborescence dans un dernier temps, supprimé archives. de l'arborescence « courant ».  $\Box$  courant …Coller 10.03.11 Protocol **D** 10.03.11 Protocol Supprimer Supprimer  $\bigoplus$  10.03.11.01 N  $\bigoplus$  10.03.11.01 M Renommer Renommer  $\oplus$  10.03.11.02 d  $\oplus$  10.03.11.02  $\stackrel{.}{=}\stackrel{.}{=}\stackrel$  $\Box$  10.03.11.03 F Propriétés Propriétés **C**réception Y réception réception Z réception Z

#### *2 ème possibilité*

Les dossiers intermédiaires restent dans la même arborescence que les dossiers courants, mais dans des dossiers « archives ».

1. Le dossier « réception Y » a<br>terminé sa période de 2. Un dossier « archives » est période créé sous la série conservation courante et « 10.03.11.03 Réception des nouveaux bourgeois ». nécessite une période de conservation intermédiaire. 10.03.11 Protocole 10.03.11 Protocole  $\bigoplus$  10.03.11.01 Nonagénaires  $\Box$  10.03.11.01 Nonagénaires  $\Box$  10.03.11.02 Centenaires  $\bigodot$  10.03.11.02 Centenaires 10.03.11.03 Réception nouveaux bourgeois 10.03.11.03 Réception nouveaux bourgeois réception Y archives réception Z réception Y réception Z 3. Le dossier « réception Y » est glissé dans le dossier « archives » de la série à laquelle il appartient. **D** 10.03.11 Protocole  $\Box$  10.03.11.01 Nonagénaires  $\Box$  10.03.11.02 Centenaires

*Un entreposage de supports informatiques contenant les dossiers intermédiaires classés dans un local adapté ou via une entreprise de stockage d'archives spécialisée dans ce type de supports est aussi possible. Il faut néanmoins s'assurer que les documents resteront lisibles et accessibles durant toute leur durée de vie.*

10.03.11.03 Réception nouveaux bourgeois

**D** archives

réception Y réception Z

2. A la fin de la durée de conservation intermédiaire, passer à l'étape 4 de la fiche « Application du calendrier de conservation » (fiche 9).

*Pour préserver l'intégralité des documents archivés, il est conseillé de les enregistrer en format .pdf ou de les mettre en « lecture seule ».*

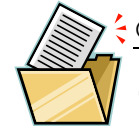

## <span id="page-29-0"></span>**11. Transfert des dossiers intermédiaires papier**

#### *Définition de la procédure*

Cette procédure s'applique à tous les dossiers papier que vous produisez et recevez et qui sont concernés par une durée d'utilité légale (DUL). Les dossiers courants deviennent des dossiers intermédiaires et doivent être transférés afin de gagner de l'espace dans les bureaux.

#### *Pré-requis*

Application du calendrier de conservation (fiche 9) jusqu'à l'étape 3. Eviter de conserver un dossier à la fois au format papier et électronique (fiche 2).

#### *Quand l'appliquer ?*

Une fois par année, ou par législature, selon la taille de l'administration communale.

#### *Qui l'applique ?*

Le responsable RM.

#### **Quoi faire ?**

1. Choisir un local/endroit de stockage afin d'y entreposer les dossiers intermédiaires. *Un entreposage dans un local de la commune est conseillé.* 

*Un entreposage sur un site externe via une entreprise de stockage d'archives est aussi possible, mais ne dispense pas des étapes suivantes.*

2. Remplir un **bordereau de versement** pour le transfert en archivage intermédiaire.

*Pour cela, il faut préalablement créer un modèle de bordereau de versement (voir des exemples en Annexe 9 et 10). Le bordereau de versement doit contenir, entre autres : date du bordereau, signatures des personnes responsables (chef de service, syndic, secrétaire municipal, etc.), titre, description sommaire du contenu, dates extrêmes et quantité des dossiers à transférer.*

*Faire signer le bordereau.*

- 3. Éliminer les classeurs, attacher les documents avec des attaches et mettre en boîtes ordinaires.
- 4. Ensuite, procéder au transfert des boîtes d'archives dans le local de stockage. Il est important de tenir un **inventaire** des boîtes transférées afin de pouvoir rapidement retrouver les documents en cas de besoin. *L'inventaire peut être tenu grâce à un simple fichier tableur de type Excel qui comportera au moins les colonnes suivantes : description du contenu, dates extrêmes (date du document le plus ancien-date du document le plus récent), intitulé du niveau du plan de classement, position de plan de classement, cote (descriptif unique, souvent composé de lettres et de chiffres, permettant d'identifier un document/dossier/boîte) et l'emplacement de la boîte (dépôt/rayonnage/armoire).*

*Voir le modèle d'inventaire des archives intermédiaires en Annexe 12.*

- 5. Classer le bordereau de versement.
- 6. A la fin de la période de conservation intermédiaire, passer à l'étape 4 de la fiche 9.

**Avec quels outils ?**

Bordereau de versement

Inventaire des archives intermédiaires

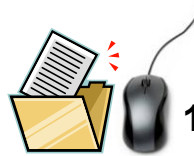

#### <span id="page-31-0"></span>**12. Versement aux archives définitives**

#### *Définition de la procédure*

Cette procédure s'applique à tous les dossiers et documents papier et électroniques dont le sort final est mentionné "Conservation illimitée" dans le calendrier de conservation.

#### *Pré-requis*

Application du calendrier de conservation (fiche 9) jusqu'à l'étape 4.

#### *Quand l'appliquer ?*

Une fois par année, ou par législature, selon la taille de l'administration communale.

#### *Qui l'applique ?*

Le responsable RM.

#### **Quoi faire ?**

**Avec quels outils ?**

1. Pour certains documents, le calendrier de conservation mentionne le support de conservation à employer. Calendrier de conservation

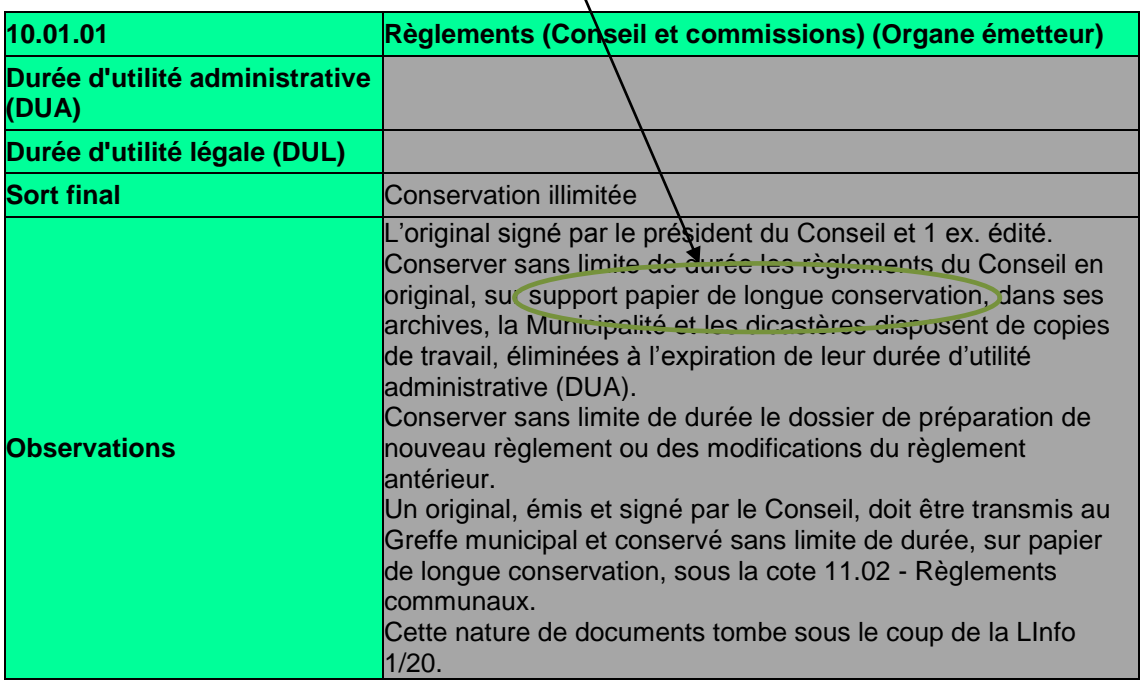

Dans le cas où aucun support de conservation n'est mentionné, il est fortement conseillé d'imprimer les documents électroniques importants pour former des dossiers papier. La conservation à long terme des documents électroniques ne peut, en effet, être garantie.

*Quant aux documents électroniques non imprimables, discuter d'un système de conservation active à long terme avec les responsables de l'informatique.*

2. Remplir un **bordereau de versement** pour le versement en archivage définitif. *Pour cela, il faut préalablement créer un modèle de bordereau de versement (voir les exemples en Annexes 9 et 10). Le bordereau de versement doit contenir, entre autres : date du bordereau, signatures des personnes responsables (chef de service, syndic, secrétaire municipal, etc.), description sommaire du contenu et dates*

*extrêmes (date du document le plus ancien-date du* 

*Faire signer le bordereau.*

3. Conditionner les documents dans des boîtes d'archivage selon les **conseils de conditionnement**  (fiche 13).

*document le plus récent) des dossiers à verser.*

4. Ensuite, procéder au transfert des boîtes d'archives dans un local adapté à la conservation à long terme de documents. Il est important de tenir un **inventaire** des dossiers conservés en archives définitives afin de pouvoir rapidement retrouver les documents en cas de besoin.

*Afin de choisir un local adapté, voir les conseils de l'Association vaudoise des archivistes : <http://www.archivistes.ch/vos-archives/conservation.html> et [http://www.archivistes.ch/vos-archives/locaux.html.](http://www.archivistes.ch/vos-archives/locaux.html)*

*L'inventaire peut être tenu grâce à un simple fichier tableur de type Excel qui comportera au moins les colonnes suivantes : cote (descriptif unique, souvent composé de lettres et de chiffres, permettant d'identifier un document/dossier/boîte), titre du dossier, description du contenu, dates extrêmes (date du document le plus ancien-date du document le plus récent), intitulé de la série du plan de classement, position dans le plan de classement, provenance (nom du service producteur), importance matérielle (par exemple, 3 boîtes), emplacement de la boîte (dépôt/rayonnage/armoire).*

- 5. Classer le bordereau de versement.
- 6. Dès que vous en avez le temps, traitez les archives définitives en créant des inventaires plus détaillés de vos fonds. Ce sont des outils de recherche précieux. Pour ceci, voir comment rédiger un inventaire sur le site de l'Association vaudoise des archivistes : <http://www.archivistes.ch/vos-archives/inventaire.html> *Il est conseillé de rédiger vos inventaires d'archives définitives selon la norme internationale ISAD(G).*

Bordereau de versement

Inventaire des archives définitives

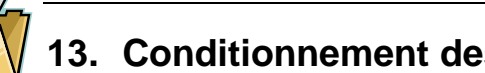

## <span id="page-33-0"></span>**13. Conditionnement des dossiers papier**

#### *Définition de la procédure*

Cette procédure s'applique aux dossiers papier destinés à un archivage intermédiaire ou à un archivage définitif.

#### *Quand l'appliquer ?*

Une fois par année ou par législature, selon la taille de l'administration communale, lors du tri des documents selon le calendrier de conservation.

#### *Qui l'applique ?*

Le responsable RM.

#### **Quoi faire ?**

- 1. Commander le matériel d'archivage nécessaire :
	- Boîtes d'archives
	- Chemises
	- Papier permanent

*etc.*

*Le matériel de conditionnement ne sera pas le même pour les dossiers intermédiaires et les archives définitives. Ces dernières nécessitent, en effet, du matériel de qualité destiné à l'archivage à long terme (boîtes et papier nonacides). Les dossiers intermédiaires, destinés à une élimination à court ou moyen terme, peuvent être conditionnés dans des boîtes de moindre qualité qui sont moins coûteuses. Voici quelques exemples de fournisseurs de matériel d'archivage :*

*Oekopack : [http://www.oekopack.ch](http://www.oekopack.ch/) Conservus : [http://www.conservus.ch](http://www.conservus.ch/) Polyval : [http://www.polyval.ch](http://www.polyval.ch/)*

- 2. Pour la conservation en archives définitives, éliminer les composants métalliques (trombones, etc.) et les éléments en plastique (fourres, élastiques, etc.). Les remplacer par du matériel d'archivage (chemises non-acides, papier permanent, etc.).
- 3. Identifier les documents/dossiers en inscrivant sur les chemises au crayon papier :
	- Numéro et nom de la série du plan de classement
	- Titre du dossier
	- Dates extrêmes : date du document le plus ancien-date du document le plus récent du dossier (exemple : 1995-1996)
- 4. Glisser le dossier dans une boîte d'archives. Identifier la boîte en y inscrivant au crayon papier :
	- N° de la boîte

*Le plus simple est de numéroter les boîtes en continu (1, 2, 3, etc.). Attention à ne pas attribuer le même numéro à deux boîtes.*

- Cote
- Numéro et nom de la série du plan de classement
- Titre du dossier
- Dates extrêmes : date du document le plus ancien-date du document le plus récent du dossier (exemple : 1995-1996)
- Si plusieurs dossiers sont insérés dans une même boîte, inscrire tous les intitulés sur la boîte d'archives.

*Une boîte d'archives ne doit être ni trop, ni pas assez remplie. Si la boîte n'est pas assez remplie, les documents risquent de s'affaisser et de se déformer et ne seront alors pas correctement conservés. Vous pouvez, dans ce cas, utiliser des cales en carton que vous trouverez chez les fournisseurs de matériel d'archivage, afin de compléter l'espace vide de la boîte.*

5. Pour les dossiers intermédiaires, passer à l'étape 4 de la fiche 11.

Pour les archives définitives, passer à l'étape 4 de la fiche 12.

<span id="page-35-0"></span>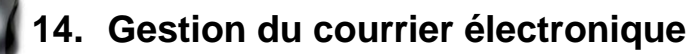

#### *Définition de la procédure*

Ces règles s'appliquent aux courriers électroniques que vous envoyez et recevez qui ont un lien avec les affaires et projets que vous traitez. Ces documents appartiennent aux dossiers d'affaires dans lesquels ils doivent être archivés. Par conséquent, ils ne doivent pas être archivés dans la hiérarchie proposée par la messagerie électronique. Les messages électroniques qui ne documentent pas une activité sont à éliminer dès qu'ils ne sont plus utiles et ne sont pas concernés par cette procédure.

#### *Quand l'appliquer ?*

A chaque fois que vous créez ou recevez un courrier électronique lié à l'une de vos activités.

#### *Qui l'applique ?*

Tous les collaborateurs.

#### **Quoi faire ?**

#### **Avec quels outils ?**

1. Sélectionner le dossier dans lequel sera classé le message.

Plan de classement

2. S'il s'agit d'un dossier en format papier, imprimer le message et le classer dans le dossier.

S'il s'agit d'un dossier sous format électronique, enregistrer le message électronique dans le dossier.

*L'enregistrement électronique va dépendre de votre messagerie. Sur certaines messageries (par exemple, Microsoft Outlook), il suffit de se placer sur le message que vous souhaitez enregistrer, de cliquer sur « fichier », « enregistrer sous.. » et de sélectionner le dossier dans lequel vous souhaitez classer le message.*

*Exemple : Microsoft Outlook 2007*

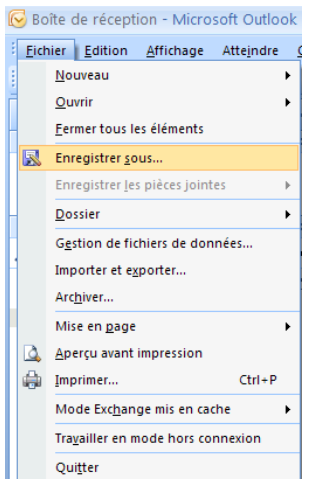

*Dans d'autres boîtes de messagerie, il n'est pas possible de procéder de la sorte. Il faut donc passer par d'autres étapes (par exemple, la transformation en fichier PDF, HTML ou TXT), afin de pouvoir enregistrer le message dans l'arborescence électronique de votre commune.*

*Avec Lotus Notes, par exemple, il est nécessaire de cliquer sur « File », puis sur « Print… », de sélectionner « PDFCreator » (préalablement installé) et de cliquer sur OK :*

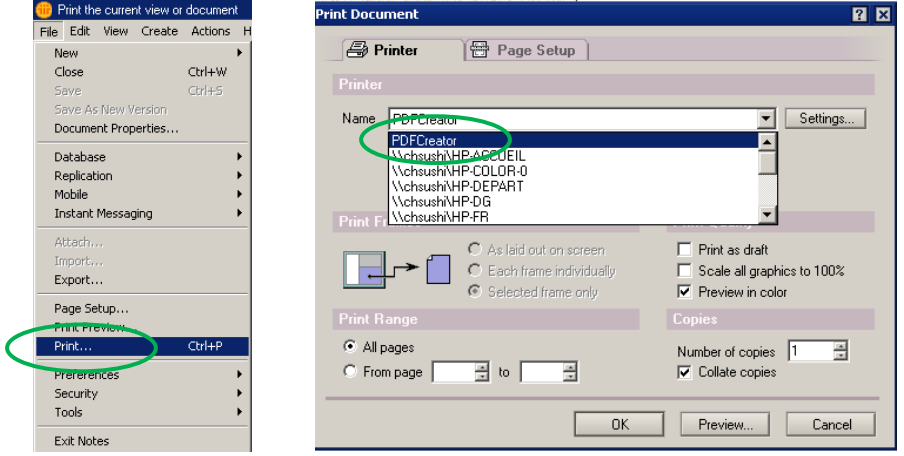

*Renseignez-vous auprès d'un informaticien si vous n'arrivez pas à enregistrer vos messages dans votre arborescence électronique.*

- 3. Renommer le message selon votre **charte de nommage** définie à la fiche 6, étape 2.
- 4. Une fois traité, supprimer le message de votre boîte de courrier électronique.
- 3. Enregistrer et renommer aussi les **pièces jointes** liées à une affaire ou un projet dans le dossier de l'arborescence électronique auquel elles se rattachent.
- 4. En tant que documents enregistrés dans l'arborescence, les courriers électroniques et les pièces jointes se trouvent dans un dossier soumis à la procédure d'**application du calendrier de conservation (fiche 9).**

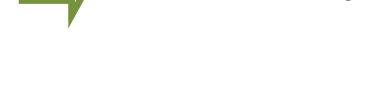

Charte de nommage

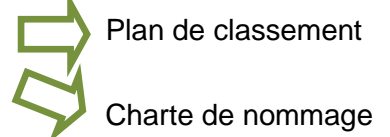

Si possible, éviter de transmettre des documents par courrier électronique à vos collègues. Les enregistrer dans l'arborescence commune et indiquer à vos collègues où se trouve le document, par l'insertion d'un hyperlien. Cela évitera de multiples copies des documents et des problèmes de versions.

Ne pas oublier de nettoyer régulièrement votre boîte de courrier électronique à l'aide de cette procédure.

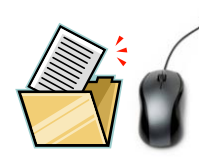

### <span id="page-37-0"></span>**15. Gestion des droits d'accès aux documents**

#### *Définition de la procédure*

Ces règles s'appliquent à tous les dossiers papier et électroniques, courants et intermédiaires, que vous produisez et qui ne peuvent, pour des raisons de confidentialité, être consultés par tous les collaborateurs. Cette procédure permet de prévenir tout usage illicite des documents.

#### *Quand l'appliquer ?*

A chaque fois que vous créez un dossier papier ou électronique à accès restreint.

#### *Qui l'applique ?*

Tous les collaborateurs.

#### **Quoi faire ?**

#### **Avec quels outils ?**

1. Définir si le dossier est soumis à des restrictions d'accès.

*Pour cela, il est nécessaire de fixer préalablement des règles d'accès validées par votre hiérarchie. La définition de ces règles doit se faire en accord avec la législation fédérale, cantonale et communale.*

*Pour une application facilitée des règles d'accès établies, vous pouvez les intégrer à votre plan de classement en indiquant, à côté des séries, quelles sont les personnes/services autorisé(e)s à consulter les/certains dossiers de la série.*

- 2. Pour les documents papier, les enfermer à clé dans une armoire ou un meuble de bureau et veiller à ce que seules les personnes autorisées aient accès aux documents.
- 3. Faire aussi appliquer les restrictions d'accès aux dossiers électroniques. Demander à un informaticien de restreindre informatiquement l'accès aux dossiers aux seules personnes autorisées.

*Un autre cas de figure peut également se présenter : certains collaborateurs peuvent avoir le droit de consulter un dossier, mais pas d'y apporter des modifications. Dans ce cas, mettre le dossier en "lecture seule" pour ces collaborateurs.*

Règlement d'accès

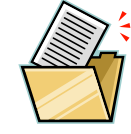

### <span id="page-39-0"></span>**16. Consultation de dossiers papier archivés**

#### *Définition de la procédure*

Cette procédure permet de demander la consultation de dossiers papier transférés en archivage intermédiaire ou définitif.

#### *Quand l'appliquer ?*

Dès qu'il y a un besoin de se référer à des documents archivés.

#### *Qui l'applique ?*

Le responsable RM.

#### **Quoi faire ?**

#### *Consultation par un collaborateur de l'administration*

- 1. Consulter les inventaires des dossiers intermédiaires ou des archives définitives.
- 2. Remplir un formulaire de demande de consultation.

*Pour cela, il faut préalablement créer un modèle de formulaire de demande de consultation (voir un exemple en Annexe 13). Le formulaire de demande de consultation doit contenir, entre autres : date du formulaire, dossier demandé (n° de la boîte d'archives, titre du dossier et tout autre élément d'identification), signature du demandeur, (signature du chef de service, du syndic ou autre), signature du responsable RM, date de sortie du dossier en consultation, date de retour de consultation du dossier.*

3. Vérifier que la personne est autorisée à consulter le(s) dossier(s)/document(s) demandé(s). Pour les demandes de consultation par le public, se référer à la LInfo.

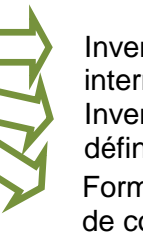

Inventaires des dossiers intermédiaires Inventaire des archives définitives Formulaire de demande de consultation

**Avec quels outils ?**

Règlement d'accès

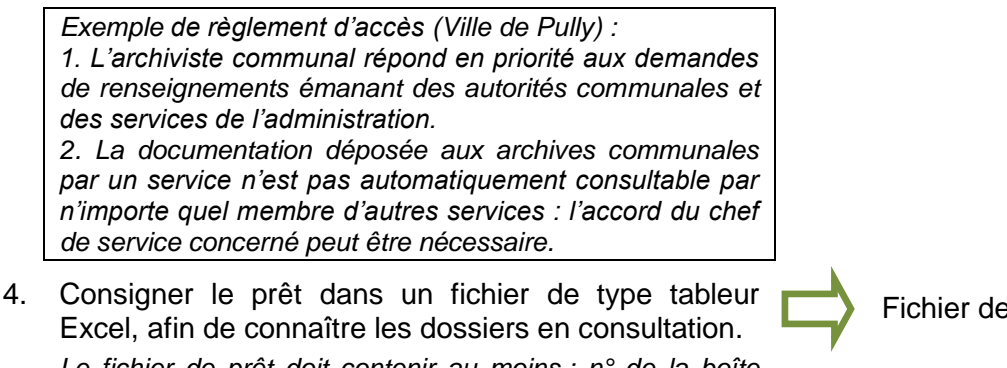

*Le fichier de prêt doit contenir au moins : n° de la boîte d'archives, titre du dossier, nom du demandeur, date de sortie et date de retour.*

- 5. Placer un fantôme en lieu et place du dossier. *Fiche placée en lieu et place du dossier, afin d'indiquer son absence.*
- 6. Consigner le retour dans le fichier de prêt, ranger le dossier à sa place et classer le formulaire de demande. Enlever le fantôme.

Fichier de prêt

#### <span id="page-41-0"></span>**Quiz : votre commune est-elle prête à déployer un logiciel de GED ?**

La mise en place d'une Gestion Electronique des Documents (GED) nécessite d'avoir une bonne gestion des documents. Pour savoir si vous êtes prêts, répondez aux questions suivantes :

*Plan de classement*

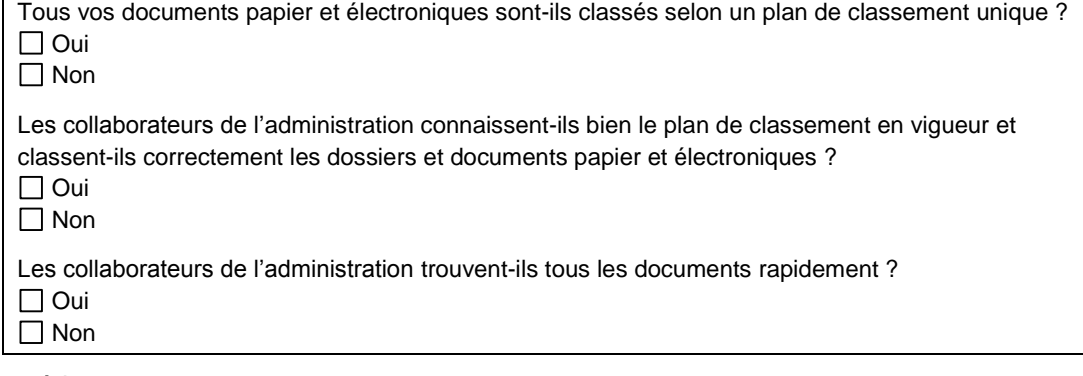

*Procédures*

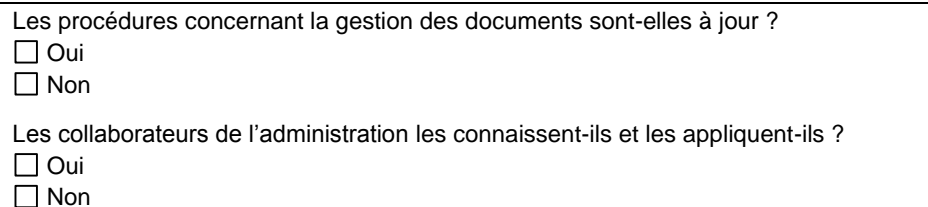

*Calendrier de conservation*

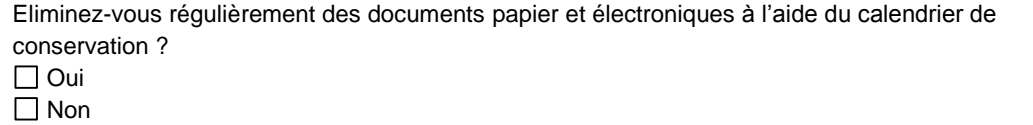

#### *Nommage des fichiers*

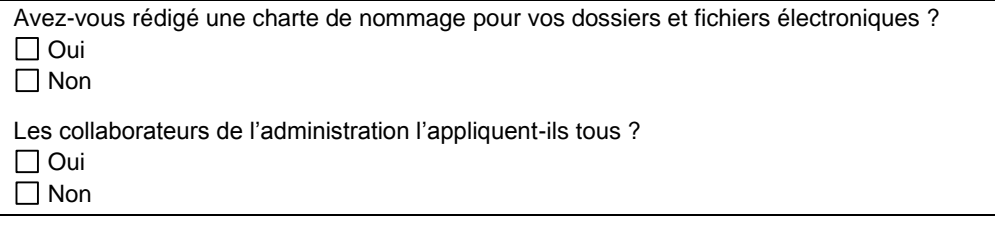

*Droits d'accès*

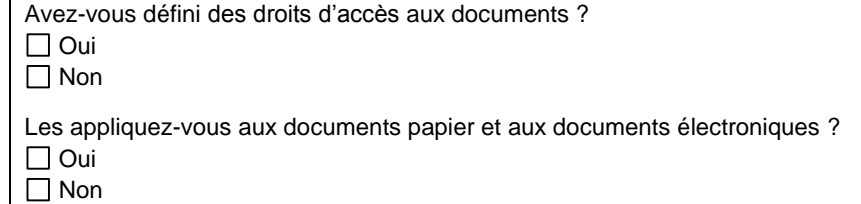

*Si vous n'avez que des « oui », vous êtes prêts pour envisager un logiciel de GED. Mais attention ! En avez-vous réellement besoin ? Vos problèmes de gestion des documents sont peut-être maintenant résolus grâce aux conseils de ce manuel. Les logiciels de GED sont, en général, coûteux et pas forcément nécessaires pour la gestion des dossiers communaux.*

*Si vous avez un « non » parmi vos réponses, vous n'êtes pas prêts pour un logiciel de GED. Référez-vous aux différentes fiches de ce manuel afin de créer et utiliser les outils et procédures nécessaires à une bonne gestion des documents.*

## <span id="page-42-0"></span>**Glossaire**

**Archives** : ensemble des documents produits et reçus par un organisme ou une personne dans l'exercice de ses activités. Cette notion regroupe donc les termes d'archives courantes, intermédiaires et définitives.

**Archives courantes** : voir, dans ce cas-ci, *Dossiers courants*

**Archives définitives** : documents conservés sans limitation de durée, car ils ont une valeur historique/scientifique et de témoignage.

**Archives historiques** : voir *Archives définitives*

**Archives intermédiaires** : voir, dans ce casci, *Dossiers intermédiaires*

**Bordereau d'élimination** : fiche servant à garder trace des éliminations de documents effectuées.

*Pour son utilisation, voir la fiche 9*

**Bordereau de versement** : fiche servant à gérer le transfert des dossiers courants aux archives intermédiaires ou aux archives définitives et le transfert des dossiers intermédiaires aux archives définitives. *Pour son utilisation, voir les fiches 11 et 12*

**Calendrier de conservation** : appelé aussi *référentiel des délais de conservation*, *tableau de tri* ou encore *tableau de gestion*, il fixe les durées de conservation (*durée d'utilité administrative* et *durée d'utilité légale*) des documents de leur création/réception jusqu'à leur élimination ou leur versement aux archives définitives.

*Pour plus de détails, voir la fiche 8*

**Dates extrêmes** : dans un dossier, date du document le plus ancien et date du document le plus récent.

**Document** : support contenant une/des information(s). Il peut être papier ou électronique.

**Dossier** : regroupement de documents traitant d'un(e) même affaire/projet.

**Dossier maître** : dossier complet contenant les documents originaux, par opposition au *dossier secondaire*.

**Dossier principal** : voir *Dossier maître*

**Dossier secondaire** : dossier ne contenant pas les documents originaux mais des copies, par opposition au *dossier maître*.

**Dossier actif** : voir *Dossier courant*

**Dossier courant** : dossier gardé dans les bureaux pour le traitement des affaires/projets. Ces dossiers forment ce qu'on appelle les "archives courantes".

**Dossier intermédiaire** : dossier des affaires terminées, mais qui doit être conservé quelques temps pour des raisons administratives ou légales. Cela comprend les documents qui seront, une fois ce temps écoulé, versés aux archives définitives. Ces dossiers forment ce qu'on appelle les "archives intermédiaires".

**Durée d'utilité administrative (DUA)** : durée durant laquelle un document est activement utilisé par les collaborateurs pour traiter une affaire.

**Durée d'utilité légale (DUL)** : durée durant laquelle il faut conserver un document pour des raisons légales ou administratives.

**Élagage** et **Épuration** : voir *Tri*

**Exemplaire principal** : voir *Dossier maître*

**Exemplaire secondaire** : voir *Dossier secondaire*

**Fantôme** : fiche insérée en lieu et place d'un dossier et indiquant son absence.

**GED (Gestion électronique des documents)** : souvent vu sous l'angle logiciel, un logiciel de GED est un support informatique à la gestion électronique des documents. Il nécessite d'être accompagné d'une méthodologie de gestion des documents.

**Norme** : règles/bonnes pratiques à suivre.

**Pilote** : en parlant d'un service, premier service d'une institution à mettre en place et à tester une gestion des documents.

**Plan de classement** : structure hiérarchique et logique, basée en général sur une analyse des activités de l'administration, permettant le classement et le repérage de documents. *Pour plus de détails, voir la fiche 3*

**Record :** *document* qui sert d'information et de preuve d'une activité de l'administration. De ce fait, il rentre dans le système de *Records management* de l'administration. Synonyme *d'Archives courantes et intermédiaires*.

**Records management** : gestion des *records.*

**Responsable RM** : coordinateur de la gestion des documents au sein de l'administration/service. Généralement, il s'agit du secrétaire municipal.

**Série** : regroupement de dossiers de même nature.

**Tri** : opération constituant à éliminer certains documents et à en garder d'autres lors du passage en archives définitives.

# <span id="page-43-0"></span>**Annexes**

### *Liste des annexes*

Annexe 1 *Ville de Pully, Secrétariat municipal : extrait du plan de classement* Annexe 2 *Yverdon-les-Bains, Greffe : extrait du plan de classement* Annexe 3 *Exemple : classement des documents (Commune de Morges)* Annexe 4 *Exemple : charte de nommage* Annexe 5 *Exemples à ne pas suivre : classement et dénomination des dossiers et documents* Annexe 6 *Exemple : page de titre d'un dossier* Annexe 7 *Exemple : tableau de tri* Annexe 8 *Exemple : bordereau d'élimination (Ville d'Yverdon-les-Bains)* Annexe 9 *Exemple : bordereau de versement aux archives (Ville d'Yverdon-les-Bains)* Annexe 10 *Exemple : bordereau de versement aux archives (Ville de Pully)* Annexe 11 *Modèle d'inventaire des dossiers courants* Annexe 12 *Modèle d'inventaire des archives intermédiaires* Annexe 13 *Exemple : formulaire de demande de consultation* Annexe 14 *Astuce : outils pratiques et efficaces pour gérer l'arborescence informatique*

## <span id="page-44-0"></span>**Annexe 1 Ville de Pully, Secrétariat municipal : extrait du plan de classement**

Version du 14 janvier 2009

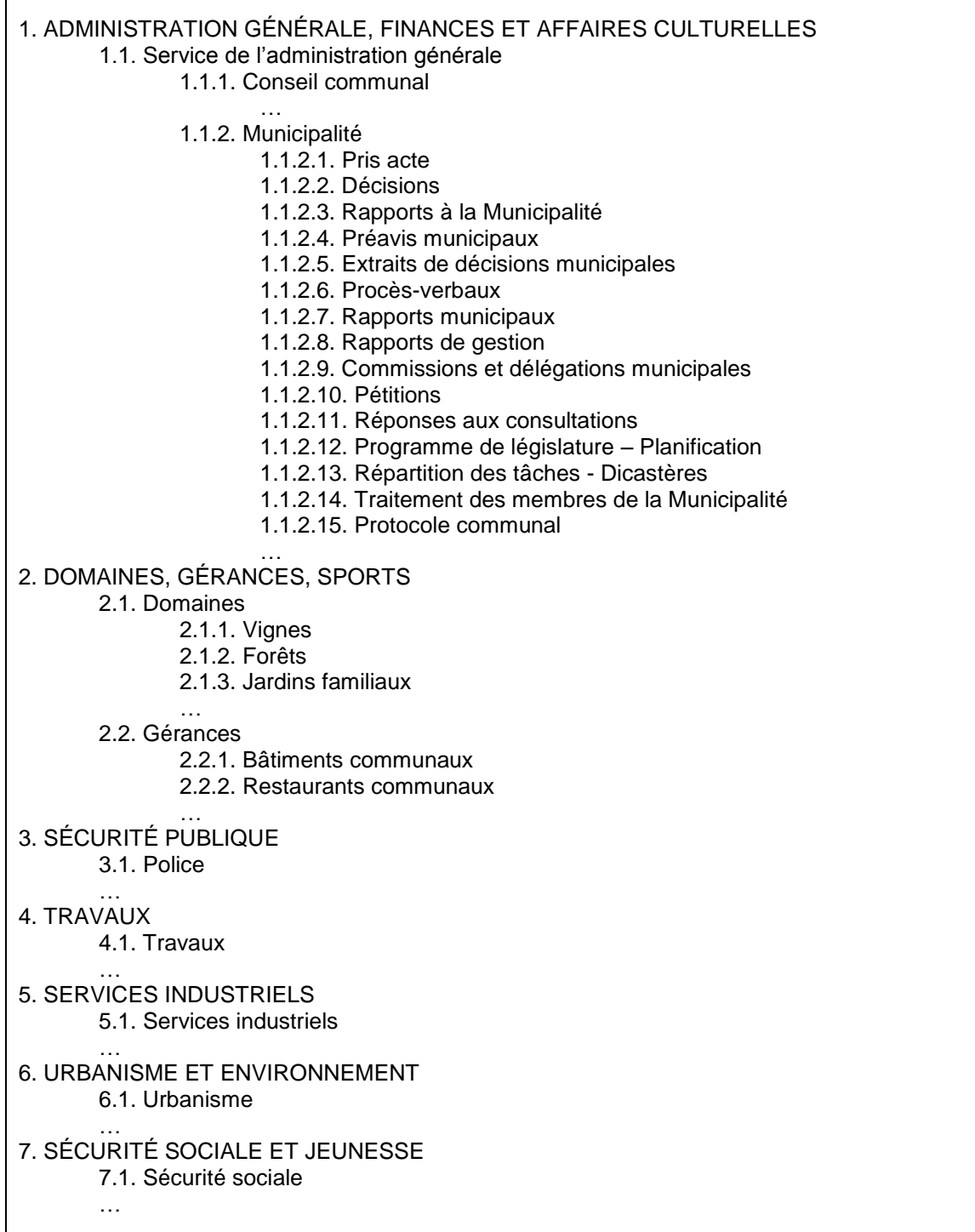

## <span id="page-45-0"></span>**Annexe 2 Yverdon-les-Bains, Greffe : extrait du plan de classement (état février 2011)**

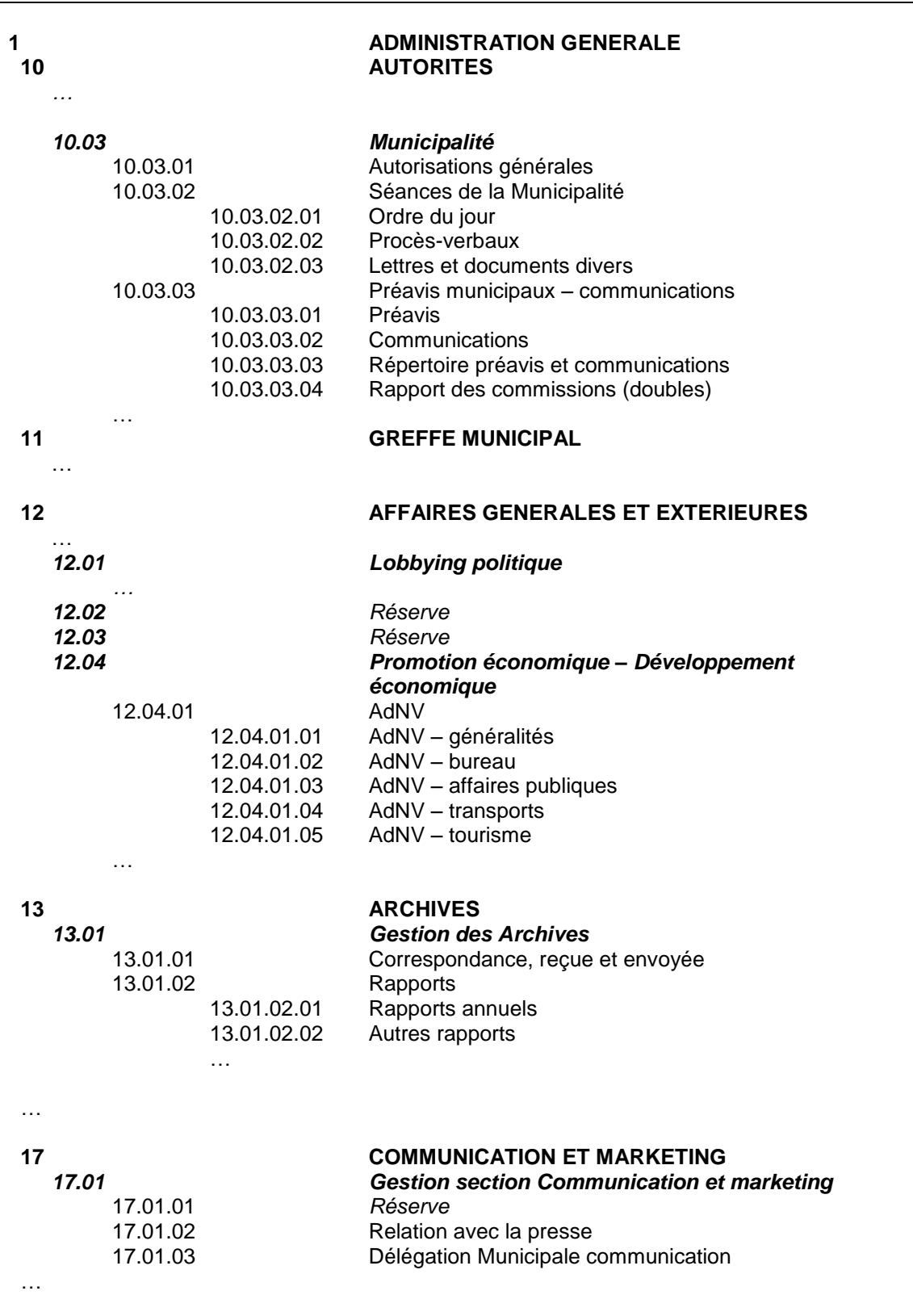

## <span id="page-46-0"></span>**Annexe 3 Exemple : classement des documents (Commune de Morges)**

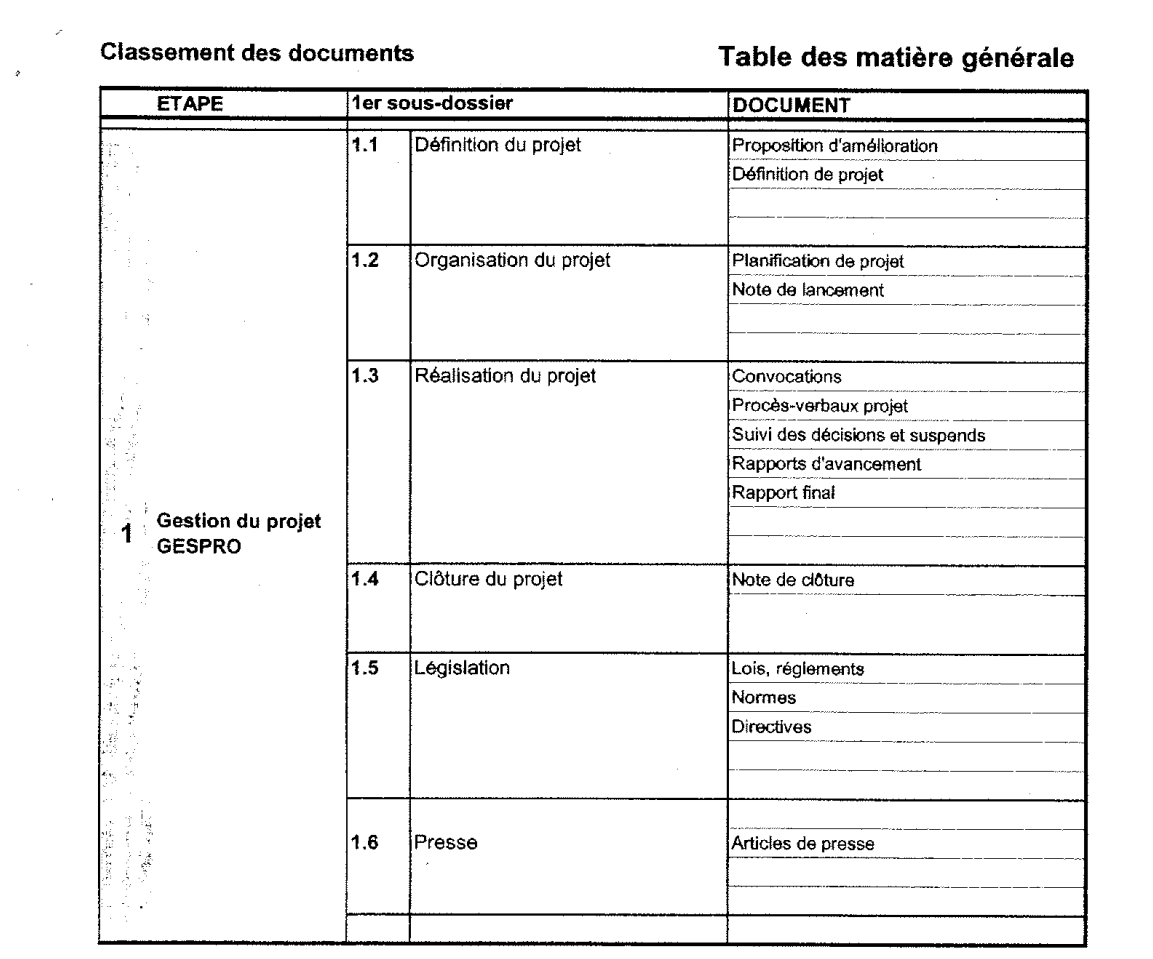

IE / ArboresenceProjet.xls / Arborescence<br>Imprimé le 22.03.2010

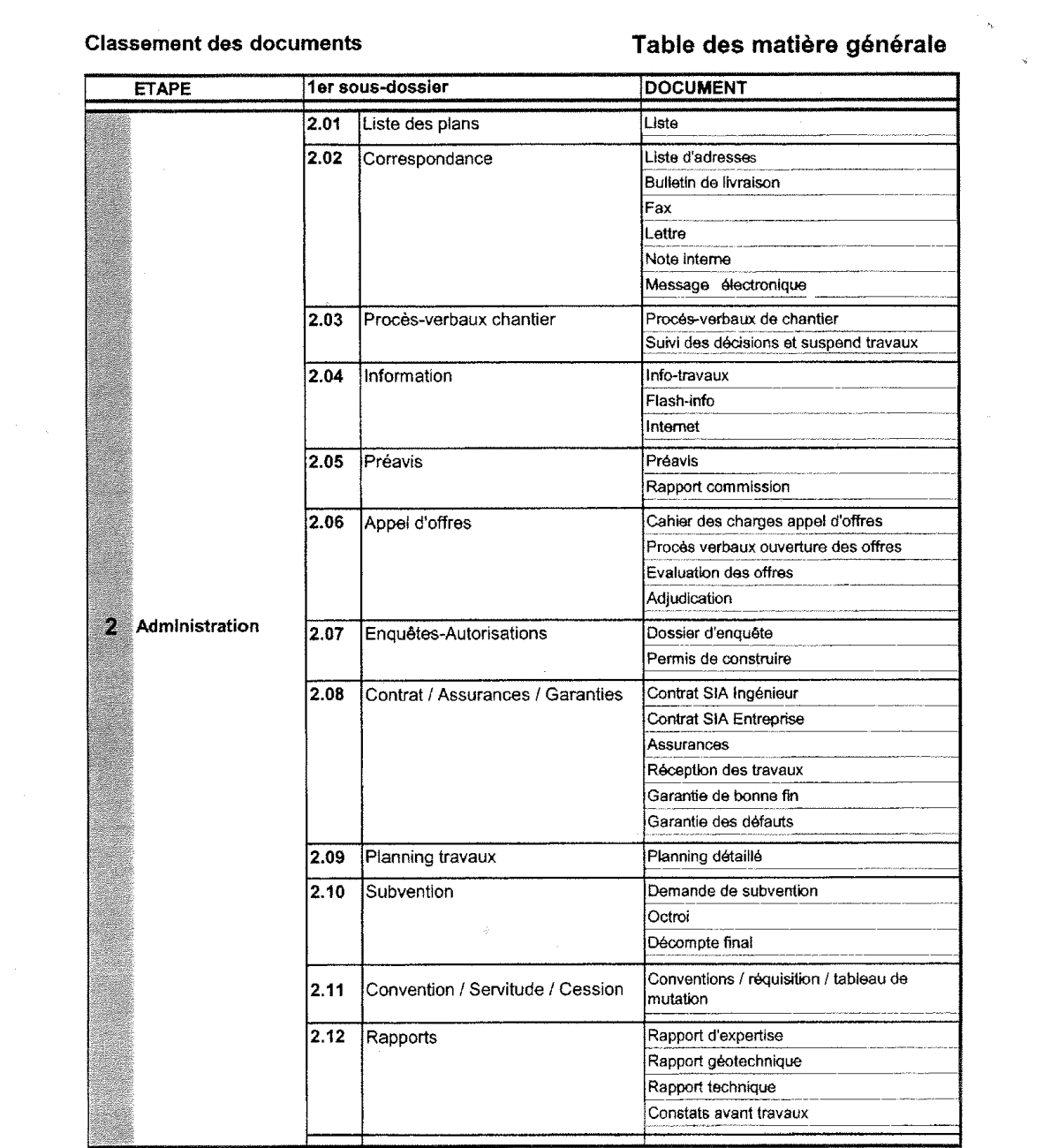

IE / ArboresenceProjet.xis / Arborescence<br>Imprimé le 22.03.2010

- r

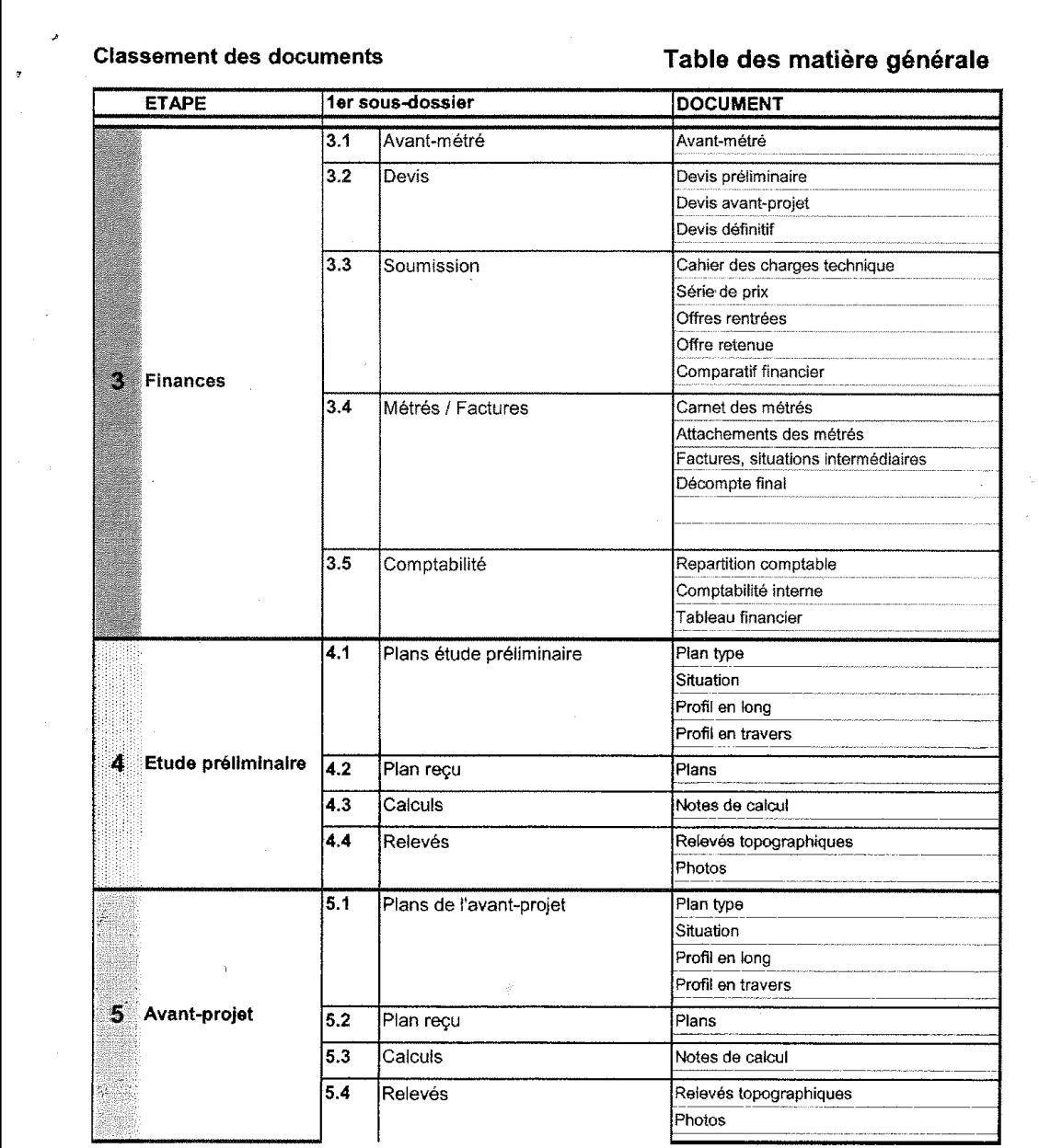

IE / ArboresenceProjet.xls / Arborescence<br>Imprimé le 22.03.2010

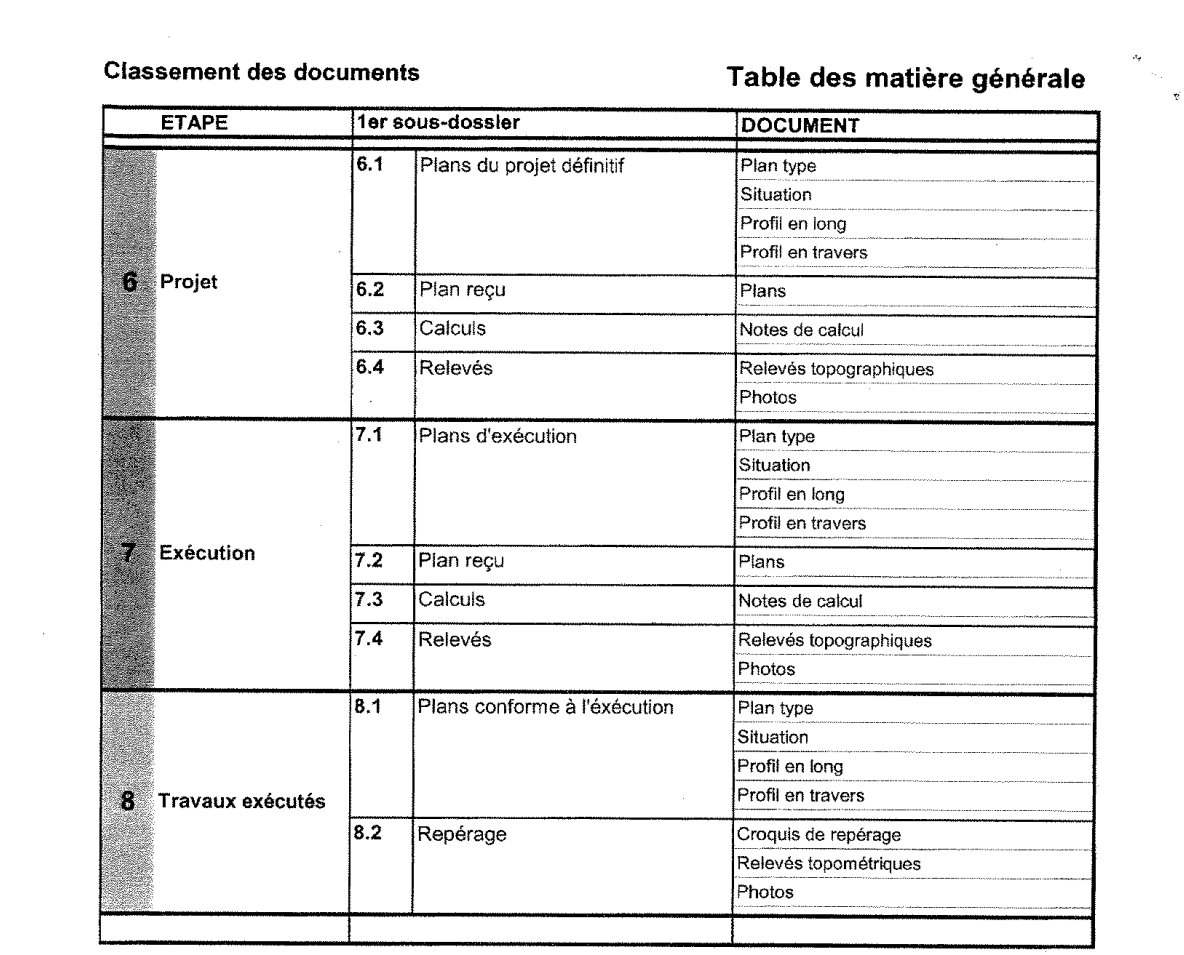

IE / ArboresenceProjet.xis / Arborescence<br>imprimé le 22.03.2010

 $\bar{\lambda}$ 

## **Annexe 4 Exemple : charte de nommage**

<span id="page-50-0"></span>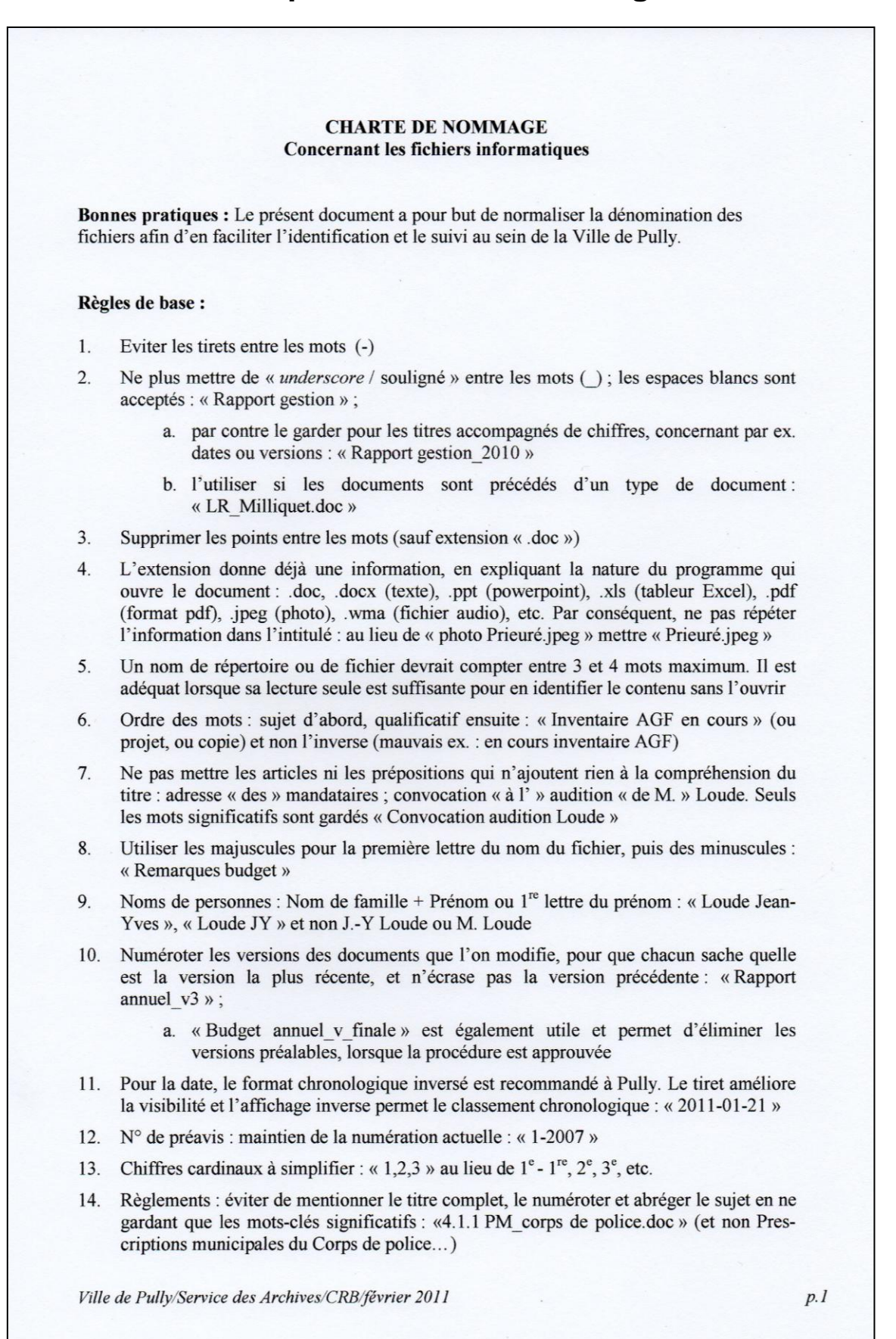

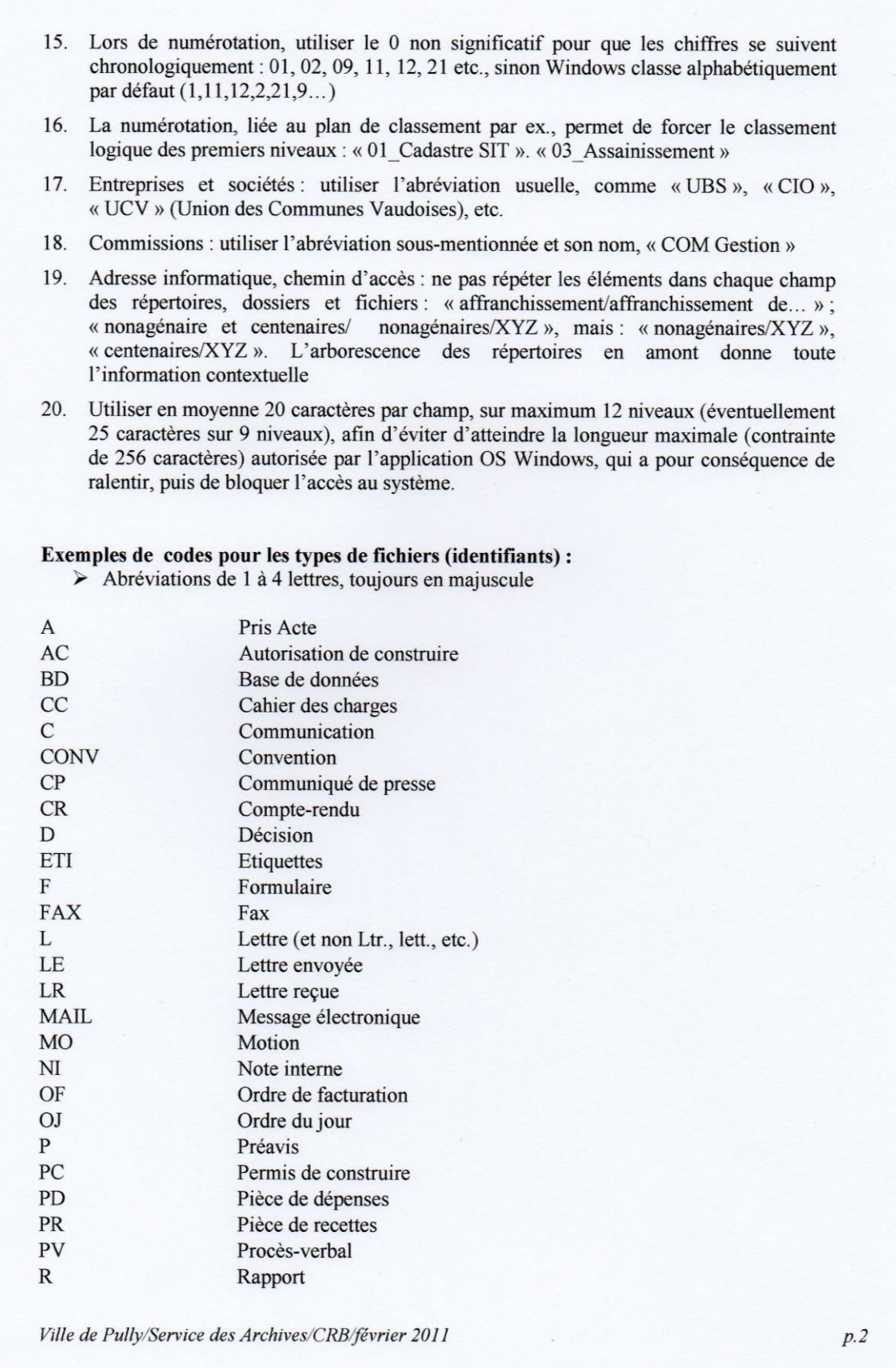

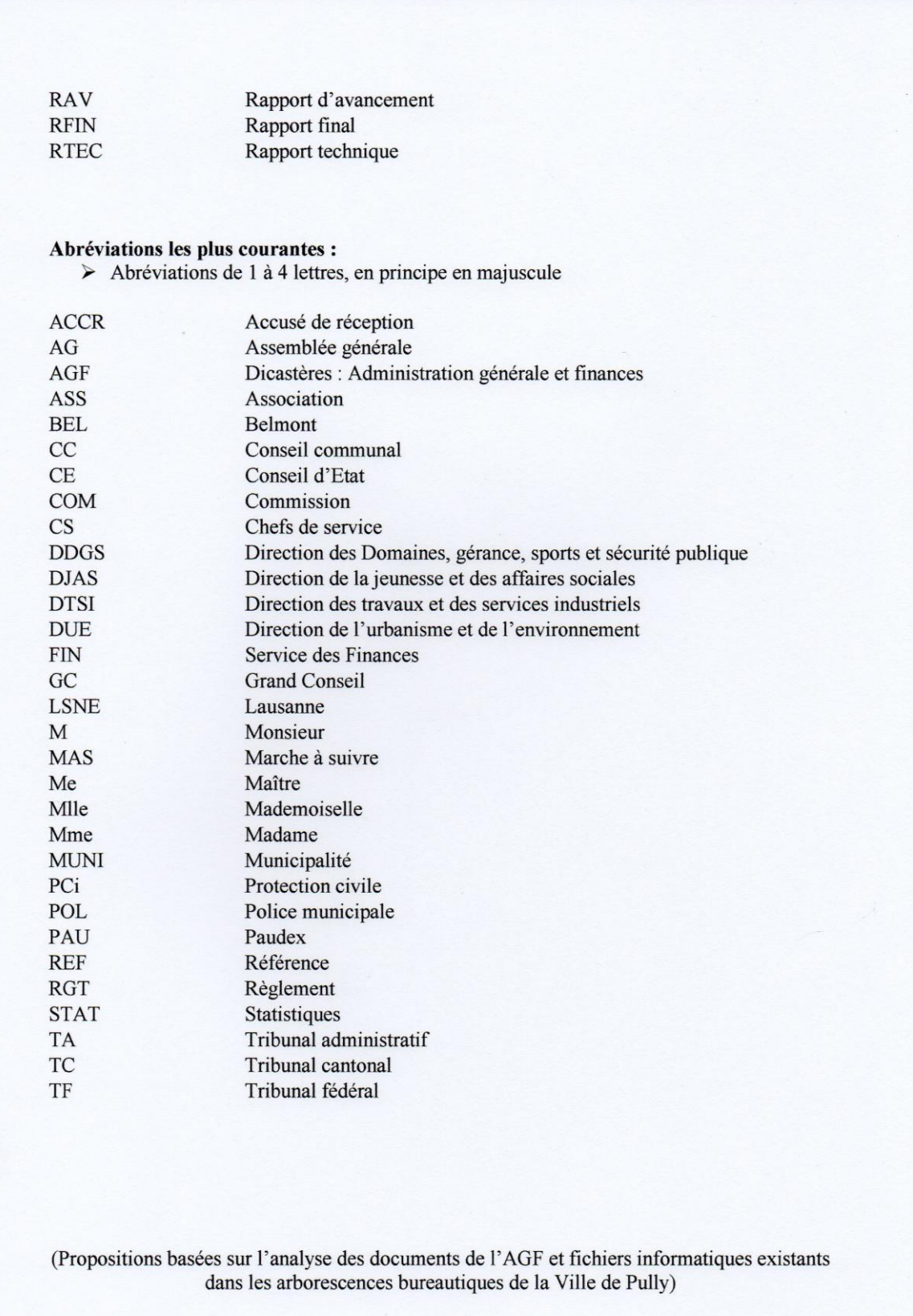

Ville de Pully/Service des Archives/CRB/février 2011

## <span id="page-53-0"></span>**Annexe 5 Exemples à ne pas suivre : classement et dénomination des dossiers et documents**

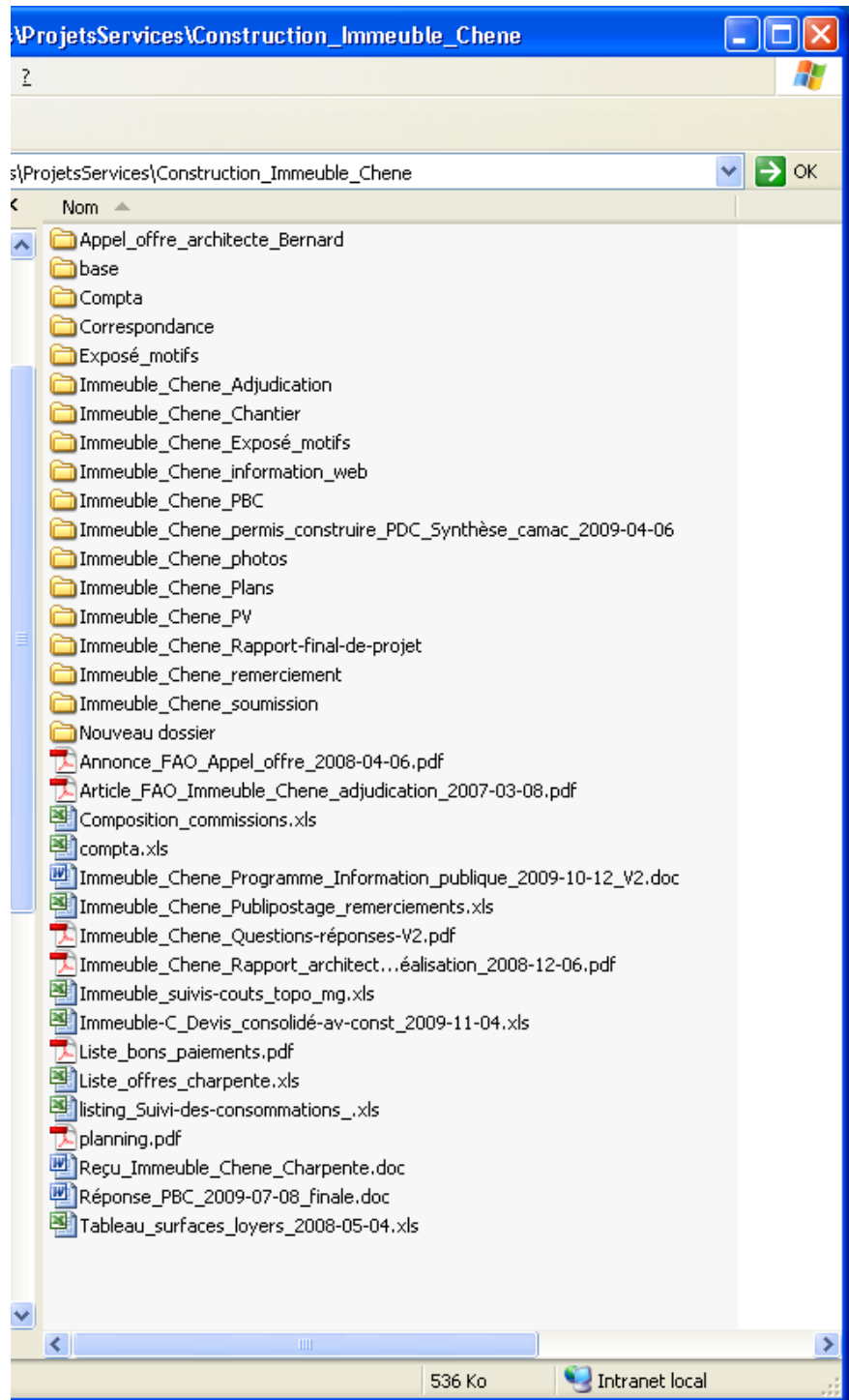

*1. Répertoire d'un dossier de construction d'un bâtiment*

#### *Commentaire :*

*Les documents ne se trouvent pas tous dans des dossiers. Un plan de classement et une charte de nommage n'ont pas été définis. Le dossier n'est pas structuré. Les dénominations des dossiers/fichiers ne sont pas forcément claires et non uniformisées (emploi des majuscules/minuscules, des dates, des accents, etc.). Il est donc difficile de s'y retrouver.*

| Répertoire du Greffe:         |  |        |                     |  |
|-------------------------------|--|--------|---------------------|--|
| Nom $\triangleq$              |  | Taille | Type                |  |
| <b>n</b> 1AOUT                |  |        | Dossier de fichiers |  |
| <b>ind</b> Aînés              |  |        | Dossier de fichiers |  |
| ANNUAIRE                      |  |        | Dossier de fichiers |  |
| ARCHIVES                      |  |        | Dossier de fichiers |  |
| Autoroute                     |  |        | Dossier de fichiers |  |
| <b>DAVSM</b>                  |  |        | Dossier de fichiers |  |
| <b>Bibliothèque</b>           |  |        | Dossier de fichiers |  |
| Bicentenaire                  |  |        | Dossier de fichiers |  |
| <b>BOTTINS</b>                |  |        | Dossier de fichiers |  |
| BOURGEOI                      |  |        | Dossier de fichiers |  |
| <b>Brochure</b>               |  |        | Dossier de fichiers |  |
| <b>BUDGET</b>                 |  |        | Dossier de fichiers |  |
|                               |  |        |                     |  |
| Changement Syndic             |  |        | Dossier de fichiers |  |
| Chefs de service              |  |        | Dossier de fichiers |  |
| <b>Cinéma</b>                 |  |        | Dossier de fichiers |  |
| □CISM                         |  |        | Dossier de fichiers |  |
| Commémoration                 |  |        | Dossier de fichiers |  |
| Commerces - Horaires          |  |        | Dossier de fichiers |  |
| Commissions consultatives     |  |        | Dossier de fichiers |  |
| COMMUNIQ                      |  |        | Dossier de fichiers |  |
| Conférences de presse         |  |        | Dossier de fichiers |  |
| <b>CONSEIL</b>                |  |        | Dossier de fichiers |  |
| <b>Contrats</b>               |  |        | Dossier de fichiers |  |
| CORR-A-B                      |  |        | Dossier de fichiers |  |
| CORR-C-D                      |  |        | Dossier de fichiers |  |
| CORR-E-F                      |  |        | Dossier de fichiers |  |
| CORR-G-H                      |  |        | Dossier de fichiers |  |
| CORR-I-J                      |  |        | Dossier de fichiers |  |
| ∃CORR-K-L                     |  |        | Dossier de fichiers |  |
| CORR-M-N                      |  |        | Dossier de fichiers |  |
| indicorr-o-P                  |  |        | Dossier de fichiers |  |
| CORR-Q-R                      |  |        | Dossier de fichiers |  |
| ∃CORR-S-T                     |  |        | Dossier de fichiers |  |
| CORR-U-V                      |  |        | Dossier de fichiers |  |
| CORR-W-X                      |  |        | Dossier de fichiers |  |
| CORR-Y-Z                      |  |        | Dossier de fichiers |  |
| Création corps de musique     |  |        | Dossier de fichiers |  |
| Dance street                  |  |        | Dossier de fichiers |  |
| <b>E</b> DECES                |  |        | Dossier de fichiers |  |
| Délégations municipales AG    |  |        | Dossier de fichiers |  |
| Direction des écoles          |  |        | Dossier de fichiers |  |
| Discours et Billets du syndic |  |        | Dossier de fichiers |  |
| ⊟DIVERS                       |  |        | Dossier de fichiers |  |
| ECONOMAT                      |  |        | Dossier de fichiers |  |
|                               |  |        | Dossier de fichiers |  |
| Enquêtes                      |  |        |                     |  |
| Entreprises                   |  |        | Dossier de fichiers |  |
| <b>B</b> Etat civil           |  |        | Dossier de fichiers |  |
| ETIQUETTES                    |  |        | Dossier de fichiers |  |
| Félicitations                 |  |        | Dossier de fichiers |  |
| ]Festival de Jazz             |  |        | Dossier de fichiers |  |
| Fête du district              |  |        | Dossier de fichiers |  |
| $\mathbf{III}$<br>◟           |  |        |                     |  |
|                               |  |        |                     |  |

*2. Répertoire du Greffe : dossiers jusqu'à F*

#### *Commentaire :*

*Il n'y a pas de plan de classement afin de hiérarchiser les activités. On peut également remarquer que des règles de nommage n'ont pas été établies (emploi des majuscules/minuscules, accents, etc.). Il y a beaucoup trop de dossiers pour le premier niveau d'activités (la capture d'écran nous montre les dossiers que jusqu'à la lettre F) et il devient difficile de se repérer dans cette longue liste de dossiers.*

## <span id="page-55-0"></span>**Annexe 6 Exemple : page de titre d'un dossier**

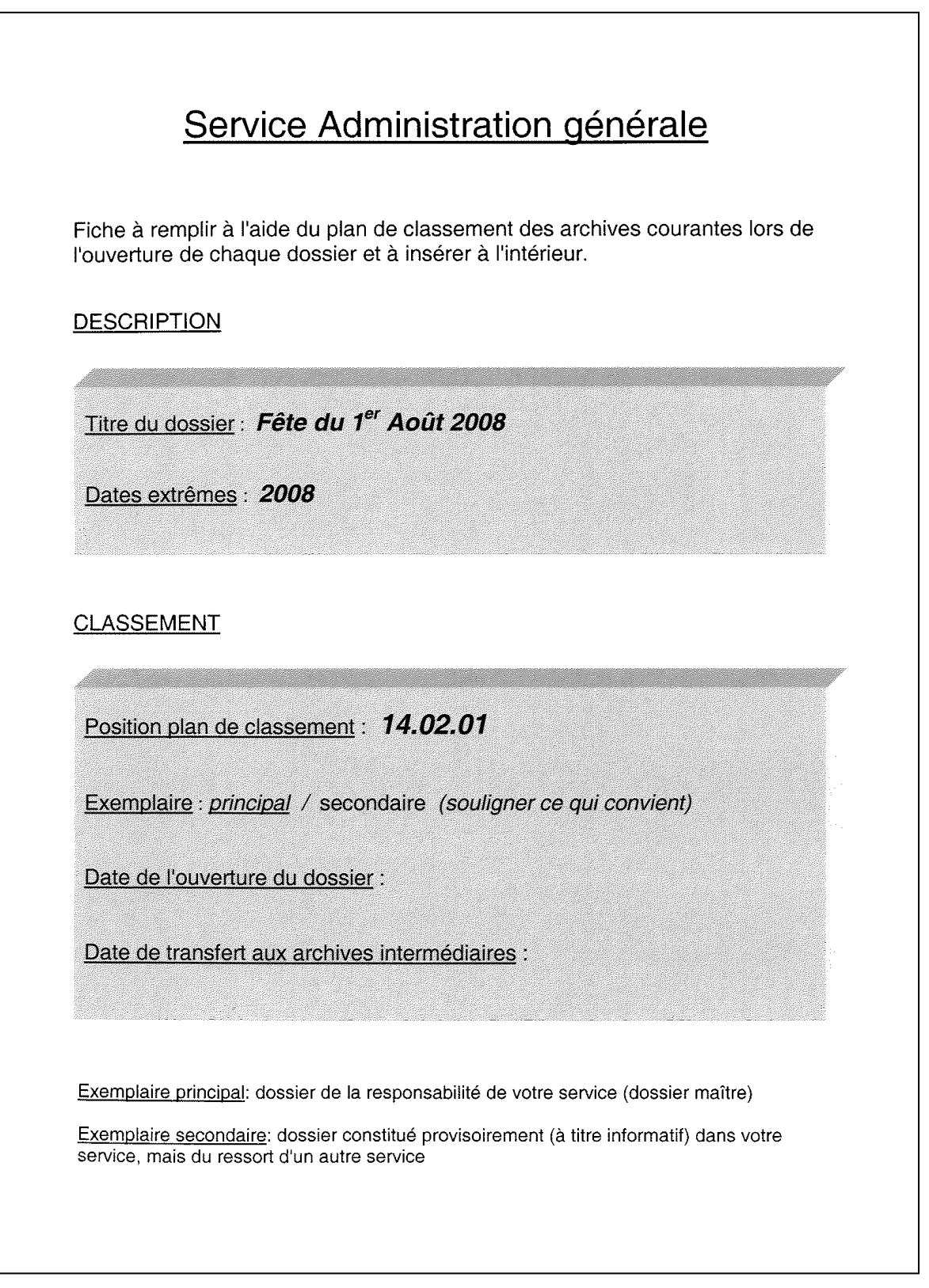

## **Annexe 7 Exemple : tableau de tri (Service Adm. générale)**

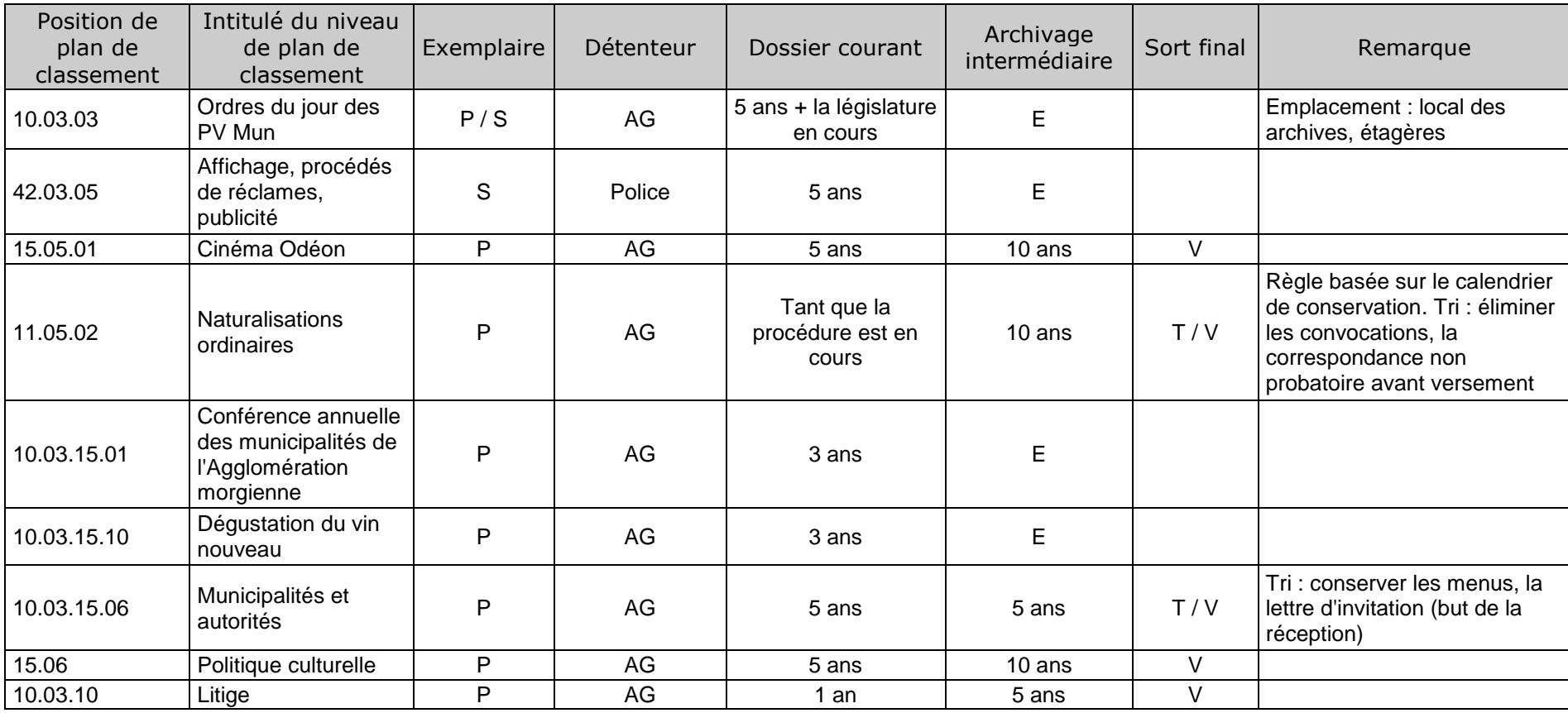

<span id="page-56-0"></span> $P = principal$   $V =,$  versement aux archives<br>  $S = secondaire$   $T = tri$ 

 $S =$ secondaire

 $E =$ élimination

## **Annexe 8 Exemple : bordereau d'élimination (Ville d'Yverdon-les-Bains)**

<span id="page-57-0"></span>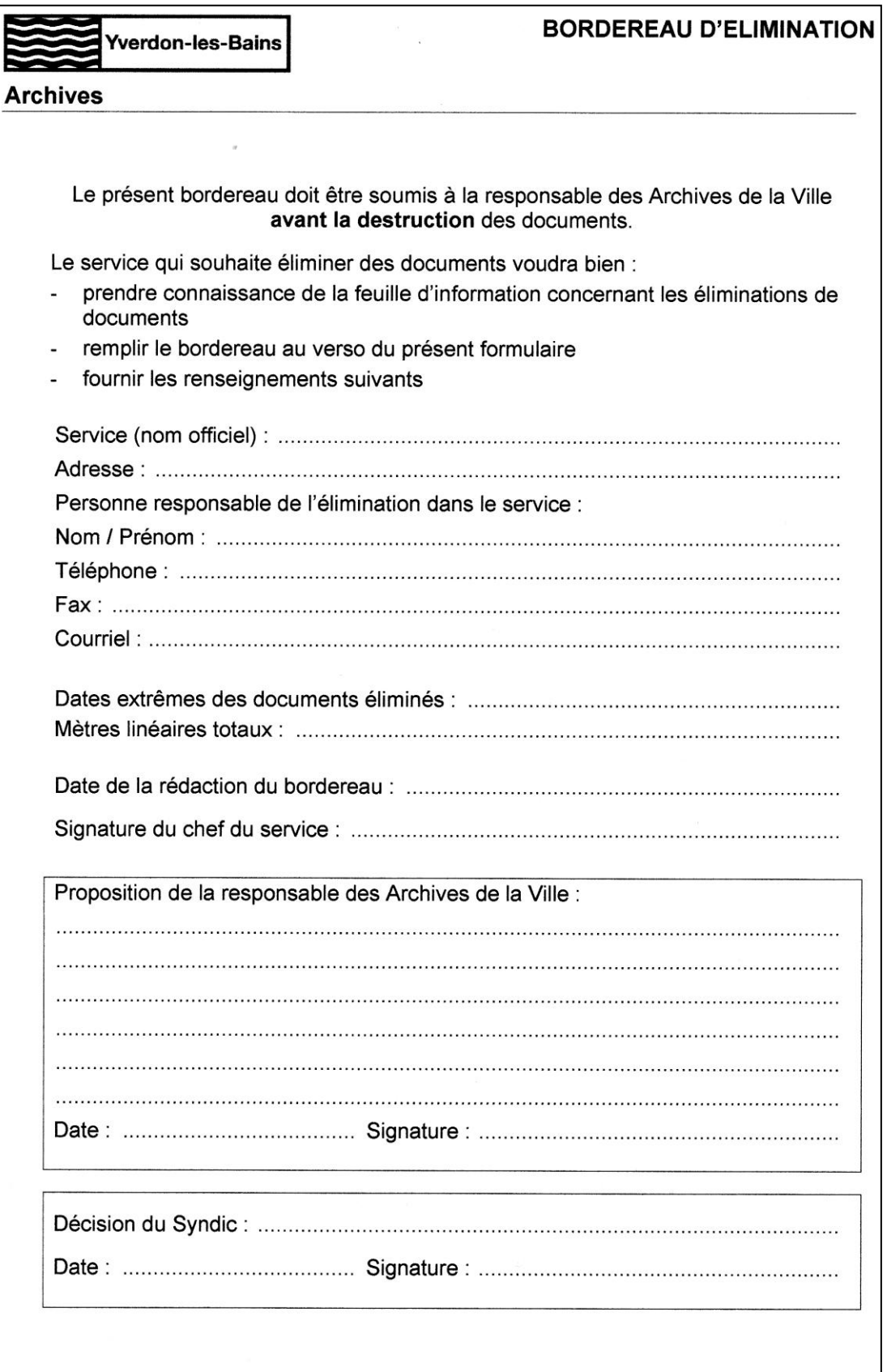

**Tourner SVP** 

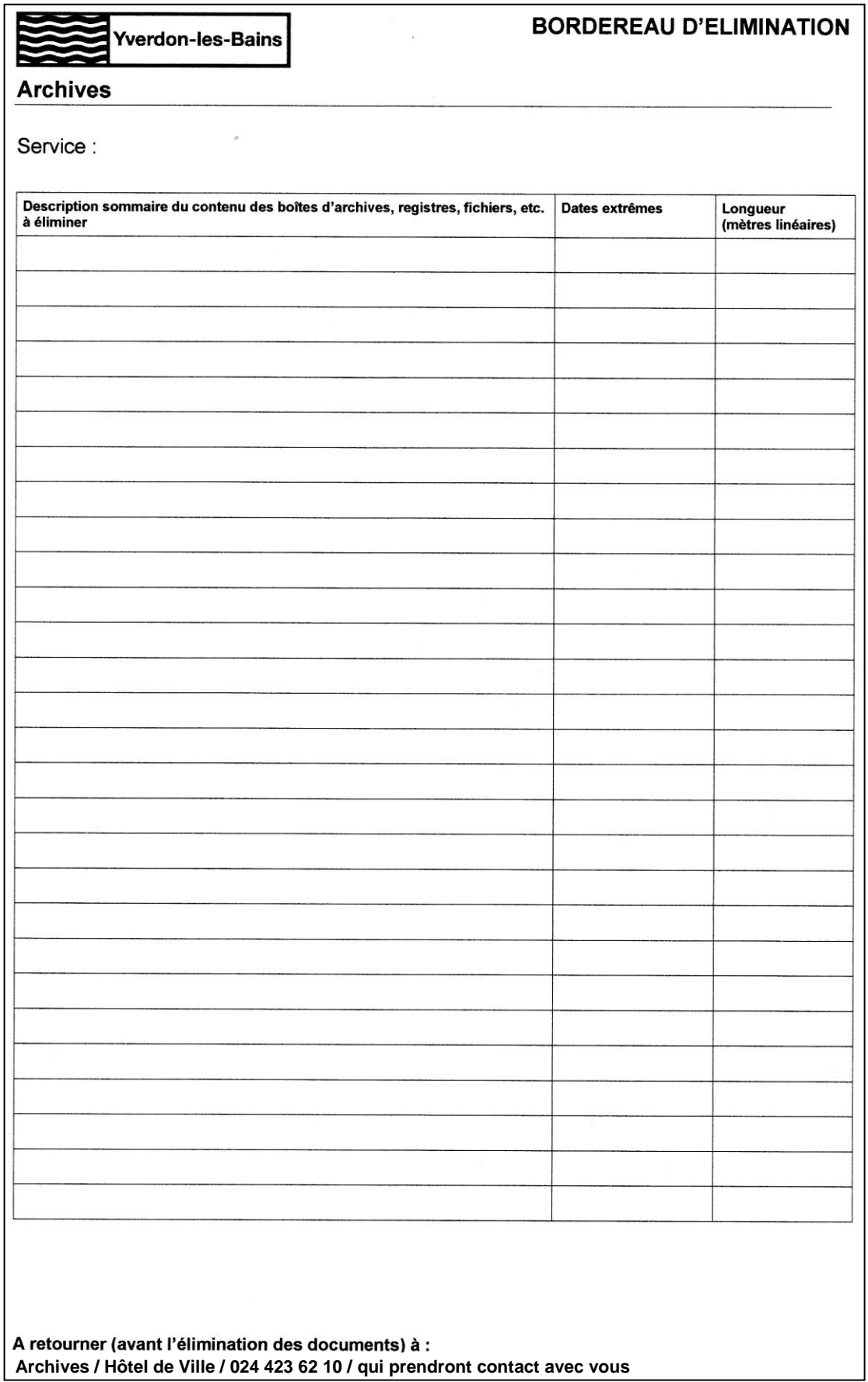

## <span id="page-59-0"></span>**Annexe 9 Exemple : bordereau de versement aux archives (Ville d'Yverdon-les-Bains)**

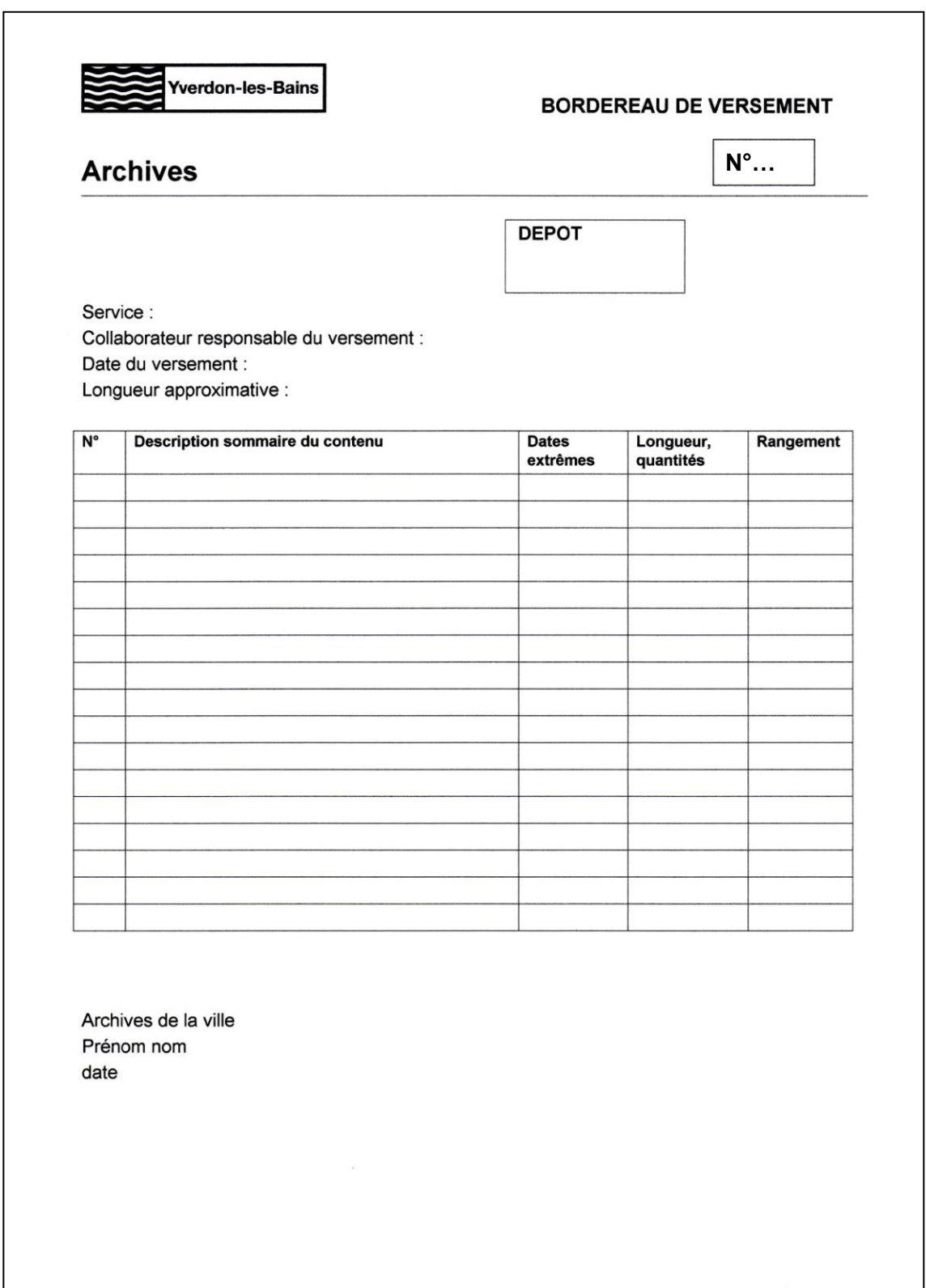

## <span id="page-60-0"></span>**Annexe 10 Exemple : bordereau de versement aux archives (Ville de Pully)**

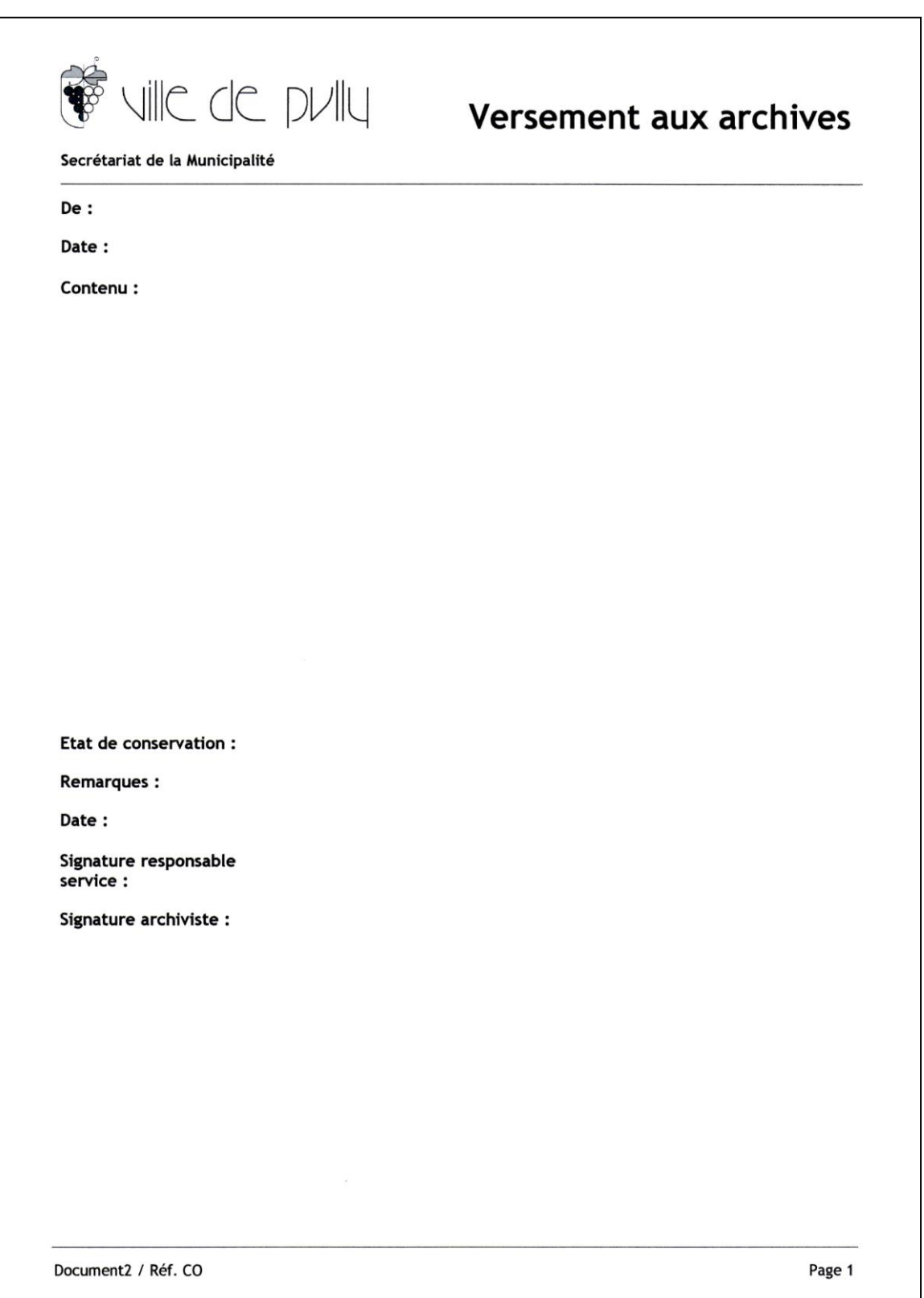

## **Annexe 11 Modèle d'inventaire des dossiers courants**

<span id="page-61-0"></span>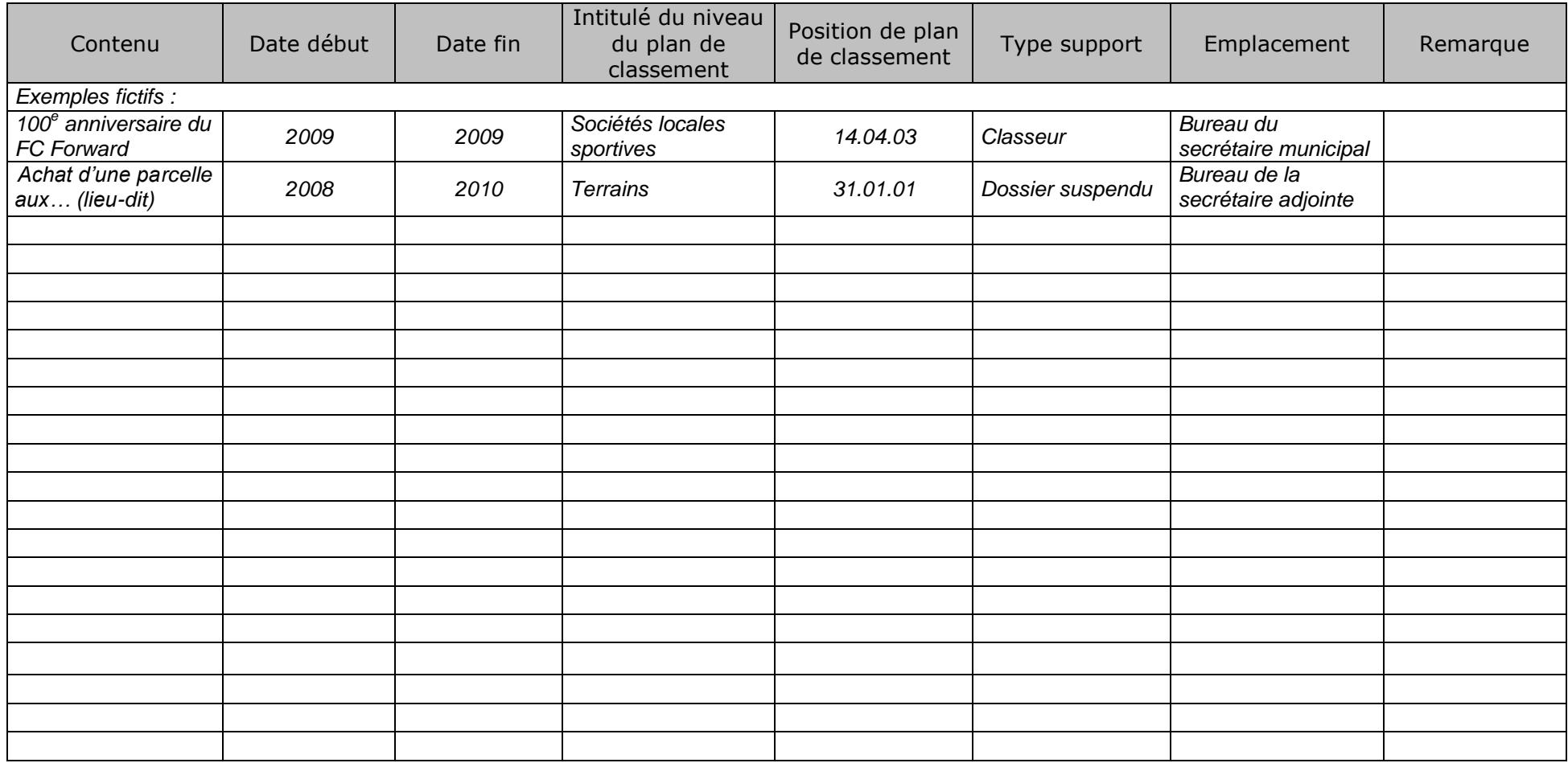

## **Annexe 12 Modèle d'inventaire des archives intermédiaires (classement par matières)**

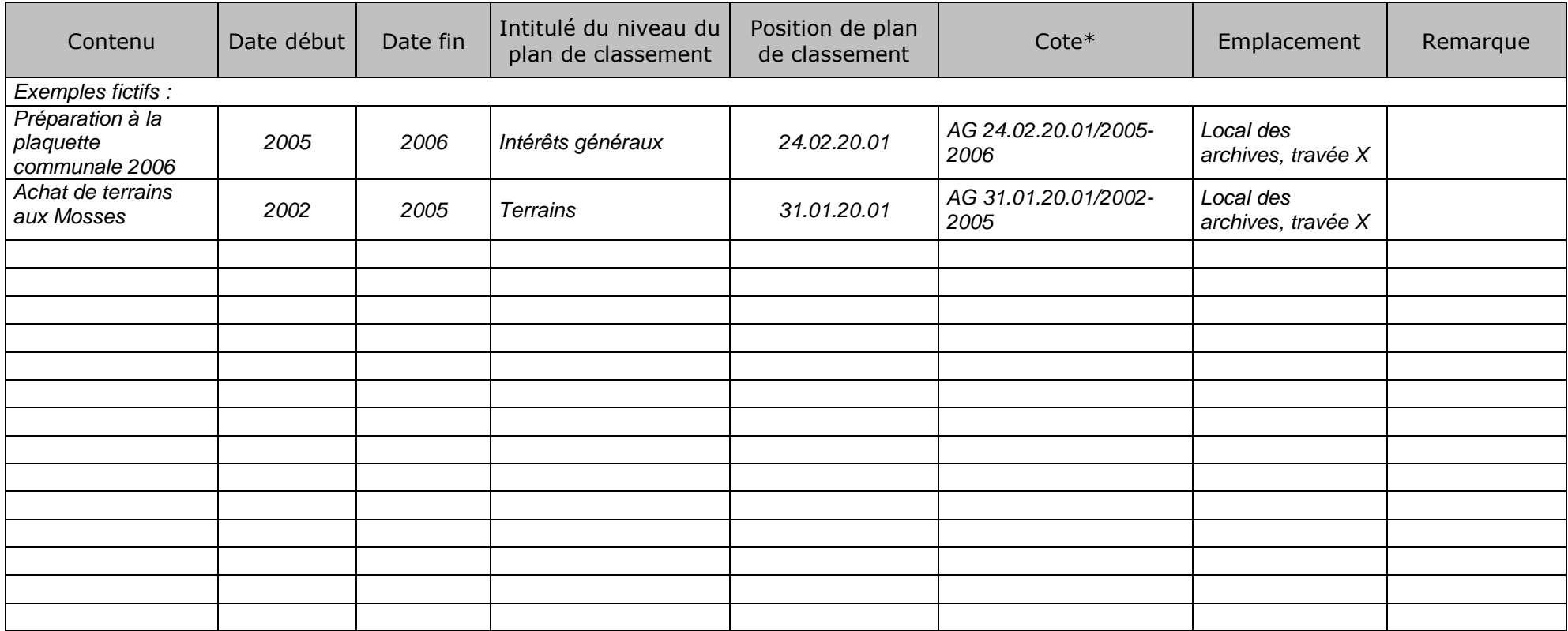

<span id="page-62-0"></span>\* Suggestion de composition pour la cote : les 2 premières lettres indiquent le service, suivies de la position de plan de classement, puis de la date.

## **Annexe 13 Exemple : formulaire de demande de consultation**

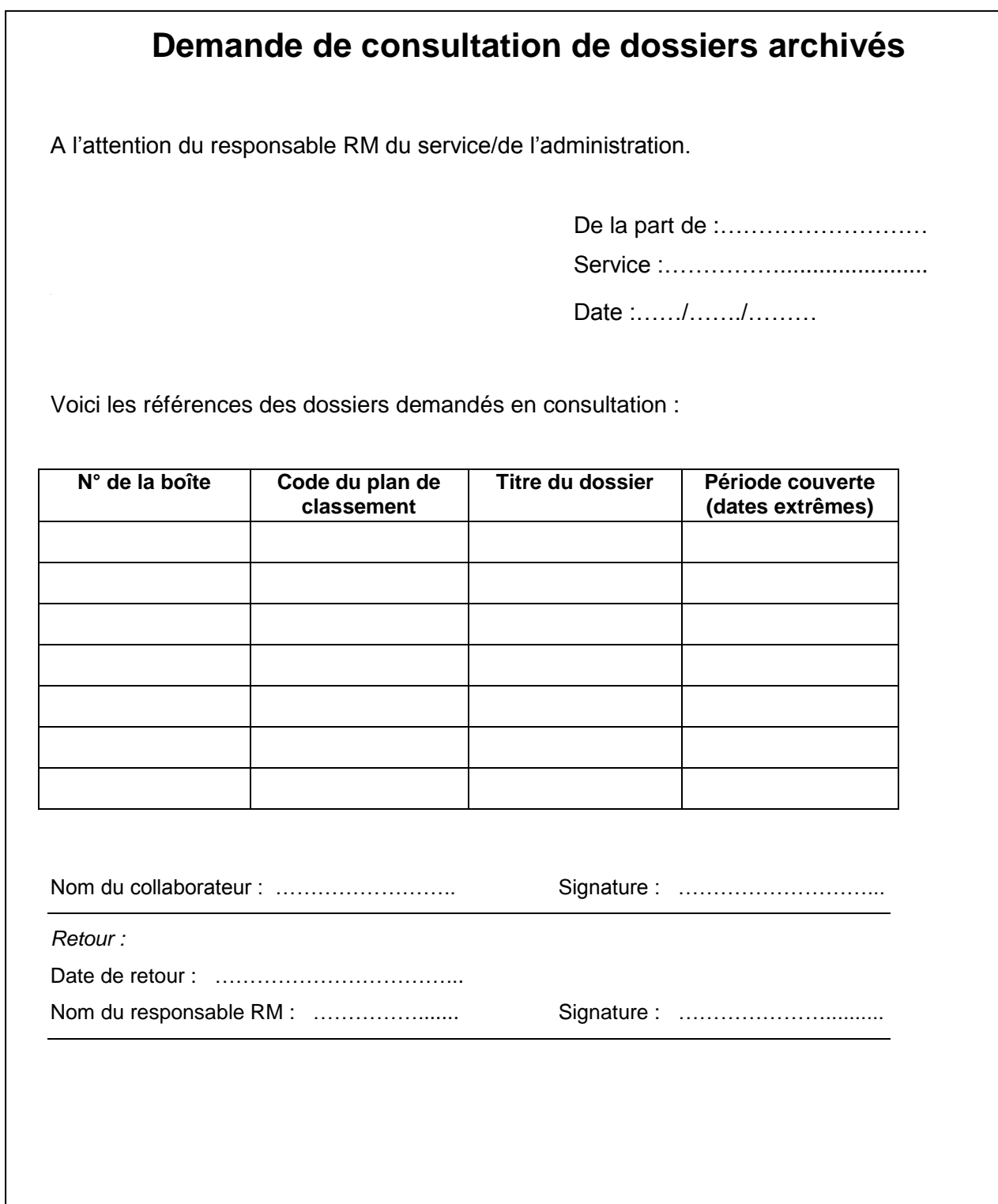

## <span id="page-64-0"></span>**Annexe 14 Outils pratiques et efficaces pour gérer l'arborescence informatique**

#### Directory printer

Imprimeur (y compris en format .cvs) d'arborescences Disponible gratuitement en ligne sur le site *Karenware.com* : <http://www.karenware.com/powertools/ptdirprn.asp> (consulté le 12.03.2011)

#### Ant Renamer

Renommage de fichiers/dossiers en mode batch (traitement par lots), y compris incrémentation pour traitement sériels Disponible gratuitement en ligne sur le site *Antp.be* : <http://www.antp.be/software/renamer/fr> (consulté le 12.03.2011)

#### Q-Dir

Explorateur avancé de répertoires (4 fenêtres) Disponible gratuitement en ligne sur le site de *SoftwareOk* : <http://www.softwareok.com/?Download=Q-Dir> (consulté le 12.03.2011)

#### **FreeFileSync**

Synchronisation de répertoires et fichiers Disponible gratuitement en ligne sur le site *Sourceforge.net* : <http://freefilesync.sourceforge.net/> (consulté le 12.03.2011)

#### Irfanview

Editeur d'images, avec reconnaissance de caractère et logiciel de gestion Disponible gratuitement en ligne sur le site *Irfanview.com* : <http://www.irfanview.com/index.htm> (consulté le 12.03.2011)

#### VLC media player

Lecteur multimédia multistandards Disponible gratuitement en ligne sur le site *Videolan.org* : [http://www.videolan.org](http://www.videolan.org/) (consulté le 12.03.2011)

## **Index**

#### **A**

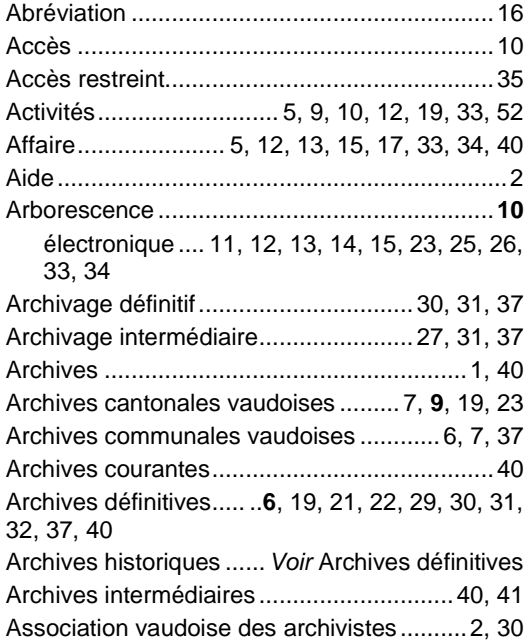

#### **B**

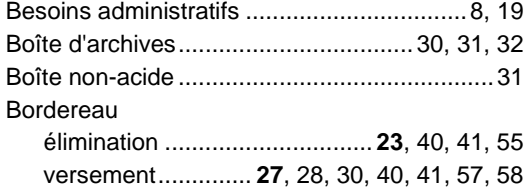

#### **C**

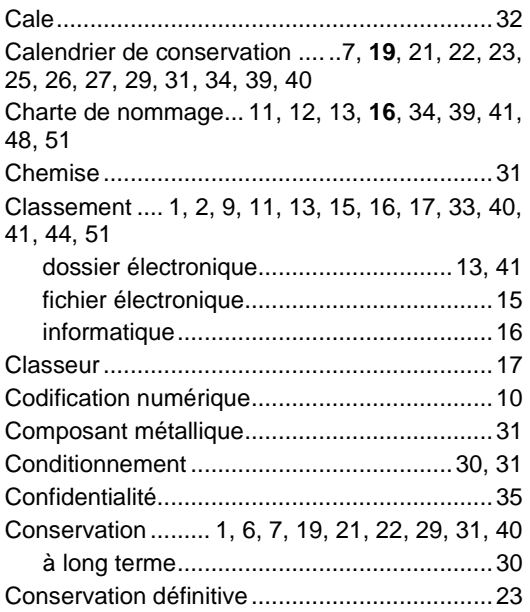

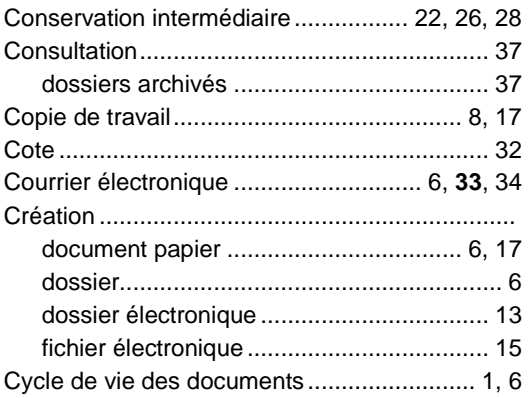

#### **D**

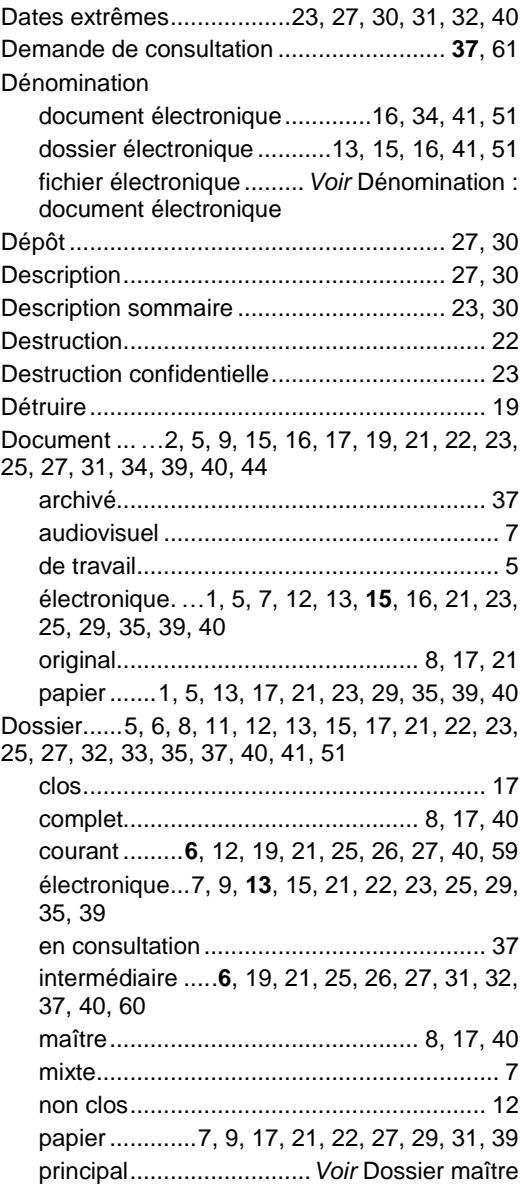

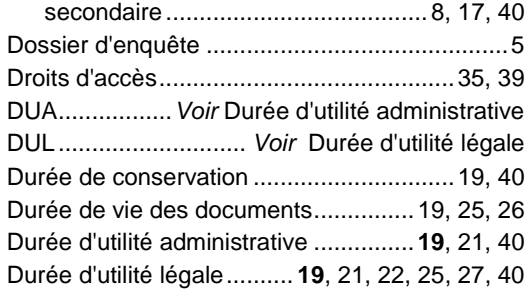

#### **E**

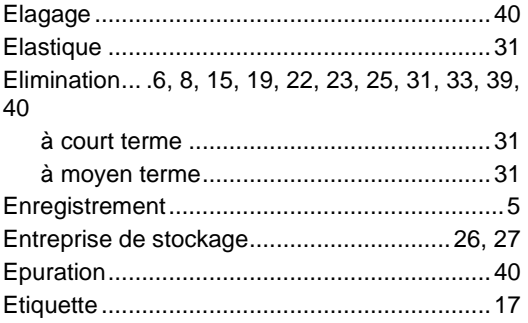

#### **F**

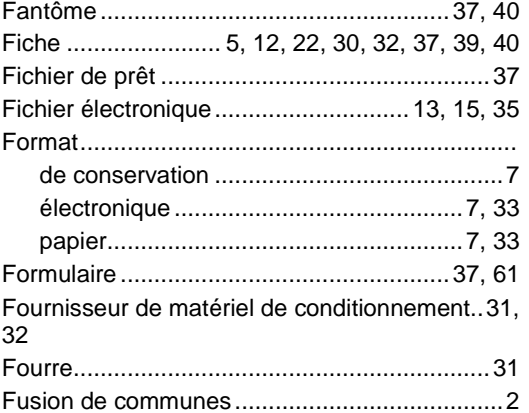

#### **G**

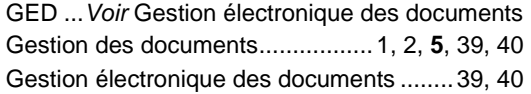

#### **H**

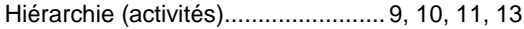

#### **I**

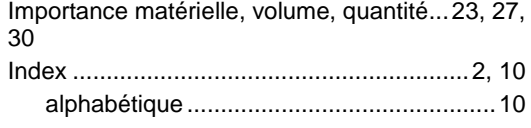

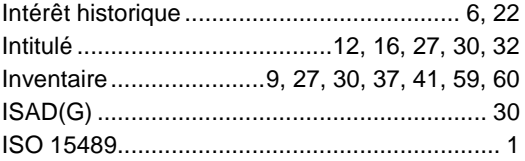

#### **L**

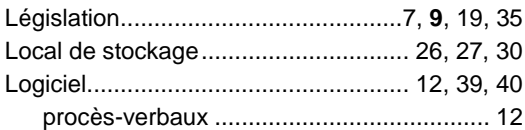

#### **M**

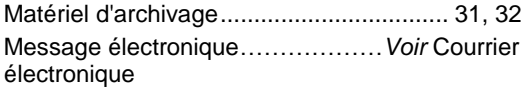

#### **N**

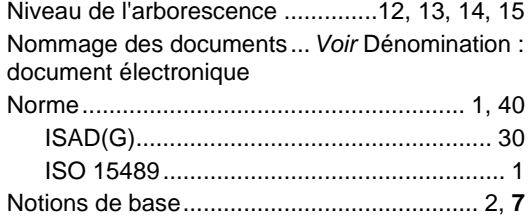

#### **O**

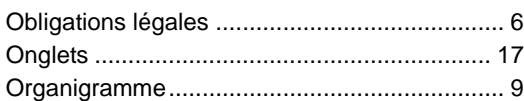

#### **P**

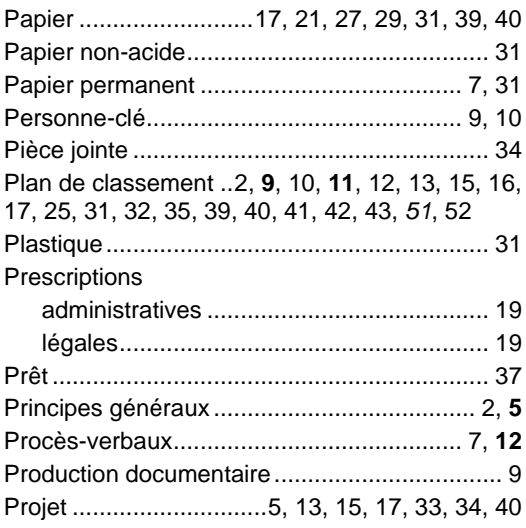

#### **Q**

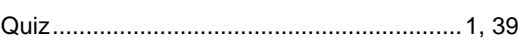

#### **R**

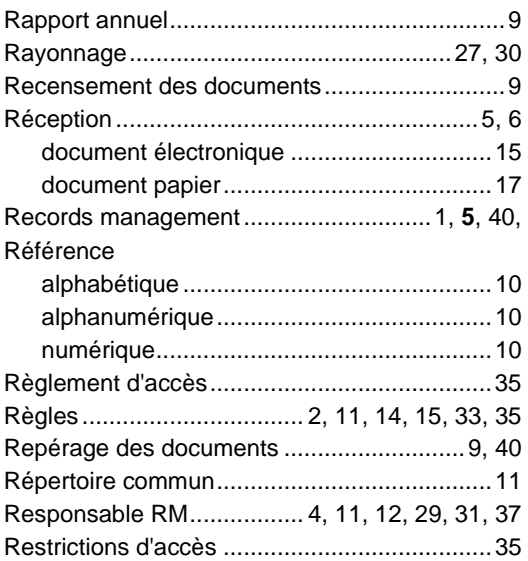

#### **S**

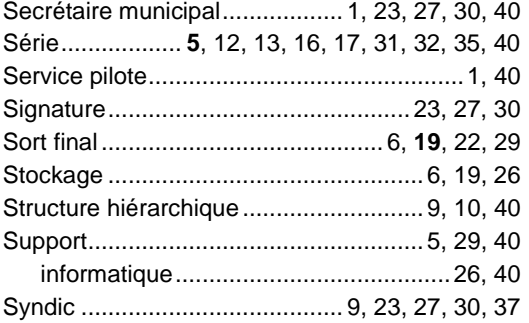

Système de classement.................................... 9

#### **T**

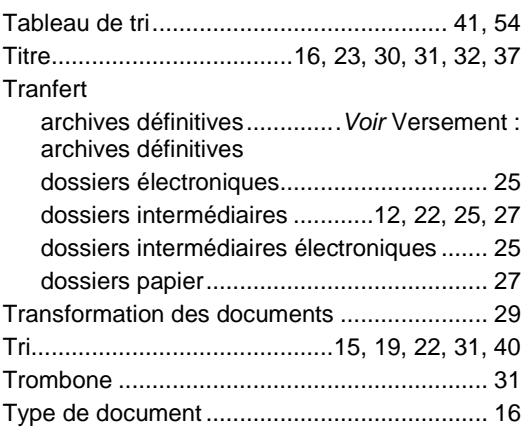

#### **U**

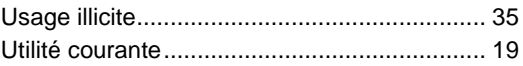

#### **V**

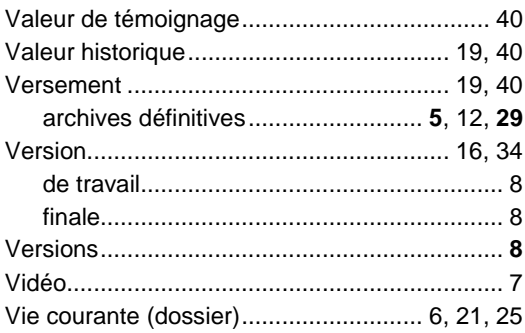

#### **Bibliographie**

ARCHIMAG*. Records management et archivage*. 2ème édition. Paris : IDP, 2005. 96 p. (Guides pratiques).

ARCHIVES FEDERALES SUISSES. *Le système de classement : un élément important pour la gestion des documents*. Berne : AFS, 2000. 24 p.

ASSOCIATION DES ARCHIVISTES FRANÇAIS. *Archiver : guide des procédures existantes : mieux maîtriser l'information dans l'entreprise*. Paris : AAF, 2004. 55 p.

BOUTOU, Olivier. *100 questions pour comprendre et agir : gestion documentaire*. Saint-Denis-La Plaine : AFNOR, 2005. 145 p.

CANTON DE VAUD. Exposé des motifs et projets de lois sur l'archivage (LARCH) et modifiant la loi du 19 septembre 1978 sur les activités culturelles. Novembre 2010. In : *Site du Canton de Vaud* [en ligne].

[http://www.vd.ch/fileadmin/user\\_upload/organisation/gc/fichiers\\_pdf/348\\_Texte\\_CE.pdf](http://www.vd.ch/fileadmin/user_upload/organisation/gc/fichiers_pdf/348_Texte_CE.pdf) (consulté le 12.03.2011)

CANTON DE VAUD. Loi sur l'information (LInfo) du 24 septembre 2002. In : *Site du Canton de Vaud* [en ligne]. [http://www.vd.ch/fr/themes/etat-droit-finances/protection-des-donnees-et](http://www.vd.ch/fr/themes/etat-droit-finances/protection-des-donnees-et-transparence/transparence/)[transparence/transparence/](http://www.vd.ch/fr/themes/etat-droit-finances/protection-des-donnees-et-transparence/transparence/) (consulté le 12.03.2011)

COUTURE, Carol. *Les fonctions de l'archivistique contemporaine*. Sainte-Foy : Presses de l'Université du Québec, 2003. 559 p.

DROUHET, G., KESLASSY, G., MORINEAU, E. *Records management : mode d'emploi*. Paris : ADBS Éditions, 2000. 125 p. (Collection Sciences de l'information. Série Études et techniques).

HARE, Catherine, MCLEOD, Julie. *Mettre en place le Records management dans son organisation*. Paris : IDP, 2003. 47 p. (Guides pratiques).

HENRY, Alain, MONKAM-DAVERAT, Ignace. *Rédiger les procédures de l'entreprise : guide pratique*. 3e éd. Paris : Éditions d'Organisation, 2001. 185 p.

ISO. *ISO 15489-1:2001(F) : Information et documentation – « Records management » - Partie 1 : Principes directeurs*. Genève : ISO, 2001. 19 p.

ISO. *ISO/TR 15489-2:2001(F) : Information et documentation – « Records management » - Partie 2 : Guide pratique*. Genève : ISO, 2001. 39 p.

POIVRE, Joël. *L'archivage des documents bureautiques : manuel pratique*. Paris : La Documentation française, 2004. 38 p.

ROBERGE, Michel. *L'essentiel du Records Management (RM)* : *système intégré de gestion des documents analogiques et des documents numériques*. Québec : Editions GESTAR, 2004. 1 vol. non paginé.

ROUSSEAU, Jean-Yves, COUTURE, Carol et al. *Les fondements de la discipline archivistique*. Sainte-Foy : Presses de l'Université du Québec, 2003. 348 p.

SERVICE DES COMMUNES ET DES RELATIONS INSTITUTIONNELLES (SECRI), ARCHIVES CANTONALES VAUDOISES (ACV) ET ASSOCIATION VAUDOISE DES SECRÉTAIRES MUNICIPAUX (AVSM). Guide pratique de gestion des archives communales du canton de Vaud. In : *Site du Canton de* Vaud [en ligne]. 2007. Disponible sur : [http://www.vd.ch/fr/themes/territoire/communes/gestion-des-archives-communales/guide](http://www.vd.ch/fr/themes/territoire/communes/gestion-des-archives-communales/guide-pratique-de-gestion/)[pratique-de-gestion/](http://www.vd.ch/fr/themes/territoire/communes/gestion-des-archives-communales/guide-pratique-de-gestion/) (consulté le 12.03.2011)